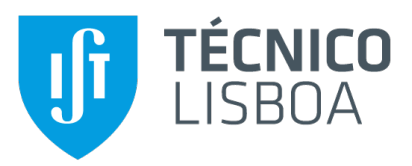

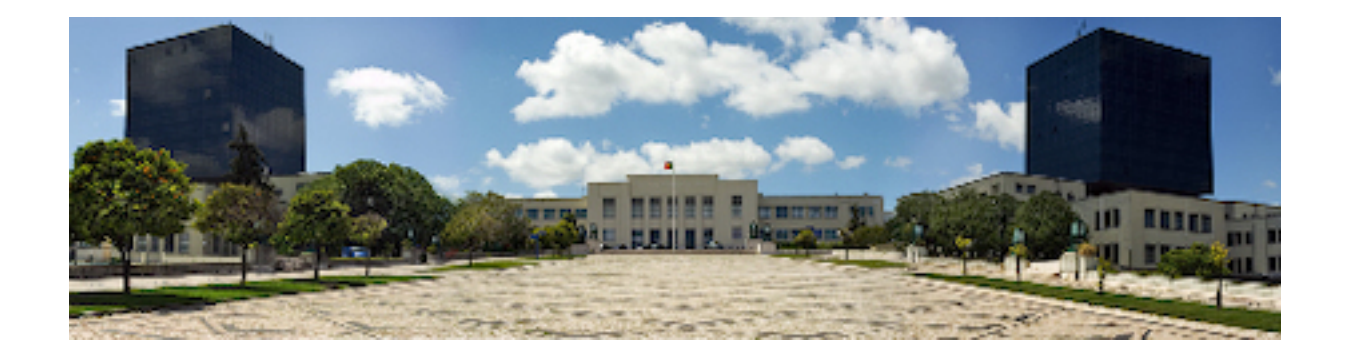

## **An Interoperability Tool for Low-Code Development Platforms**

## **Rita Clode Silva Jardim Fernandes**

Thesis to obtain the Master of Science Degree in

## **Information Systems and Computer Engineering**

Supervisor: Prof. Miguel Leitão Bignolas Mira da Silva

### **Examination Committee**

Chairperson: Prof. David Manuel Martins de Matos Supervisor: Prof. Miguel Leitão Bignolas Mira da Silva Member of the Committee: Prof. Sérgio Luís Proença Duarte Guerreiro

**October 2021**

I declare that this document is an original work of my own authorship and that it fulfills all the requirements of the Code of Conduct and Good Practices of the Universidade de Lisboa.

## **Acknowledgments**

First and foremost, I would like to express my gratitude to Prof. Miguel Mira da Silva my supervisor for introducing me to this challenge back in April 2020 and for his guidance during this research.

I would also like to acknowledge the Phoenix team, who gave me the opportunity to be a part of this project and have taught me so much. In particular Leonardo for all the knowledge you shared with me, for your guidance and support over this last year.

A special thanks my parents and sister Leonor for their friendship, encouragement and caring over all these years, for always being there for me through thick and thin and without whom this project would not be possible. You helped me grow as a person.

I thank my friends, family and colleagues that have crossed paths with me, taught me something and had a positive impact in me.

Last but not least, to Dinis that has been there for me during the good and bad times in my life. Thank you.

To each and every one of you, thank you.

## **Abstract**

The development of software systems commonly requires integration use cases, such as the data exchange between multiple tools. Interoperability is defined as the ability of multiple software intermediaries to exchange information so that a tool is able to handle the information generated by another one. Over the last few years, Low-Code Development Platforms [\(LCDPs](#page-18-0)) have gained popularity, with a rising number of companies using them to build enterprise-grade apps and transform their businesses. The lack of interoperability will raise a common problem, since applications are changing from thick clients to thin web clients. We create a method to expose an Open Data Protocol [\(OData\)](#page-18-1) service dynamically from an [LCDP](#page-18-0) application, in order to be further consumed by other systems such as Business Intelligence tools. [OData](#page-18-1) is a protocol that allows web clients to publish, query, and update data in data services using simple [HTTP](#page-18-2) requests. All the artifacts necessary to have an [OData](#page-18-1) service up are generated from an [LCDP](#page-18-0) application's data model, including the translation of [OData](#page-18-1) requests to [SQL](#page-19-0) queries and compliance with the [OData](#page-18-1) protocol. Our approach creates an [API](#page-18-3) exposing the data retrieved from the [LCDP](#page-18-0) application. The model is exposed as an [OData](#page-18-1) service, allowing end-users to obtain data using the [OData](#page-18-1) query language in a simple way, and for the data to be consumed by other applications.

## **Keywords**

Open Data Protocol [\(OData\)](#page-18-1); Low-Code Development Platforms [\(LCDPs](#page-18-0)); Data Integration; OutSystems.

## **Resumo**

O desenvolvimento de sistemas de software geralmente requer ferramentas de integração, como a integração de dados. A interoperabilidade é definida como a capacidade de múltiplos intermediários de software de trocar dados para que uma ferramenta seja capaz de lidar com os dados gerados por outra. A popularidade das plataformas de desenvolvimento de low-code aumentou nos últimos anos, com o número crescente de empresas usando-as para criar aplicações de nível empresarial. A falta de interoperabilidade levantará um problema comum. Nesta investigação criamos um método para expor um serviço Open Data Protocol [\(OData\)](#page-18-1) dinamicamente a partir de uma aplicação de plataforma de desenvolvimento de low-code, para ser posteriormente consumido por outros sistemas, como ferramentas de Business Intelligence. [OData](#page-18-1) é um protocolo [HTTP](#page-18-2) que permite que clientes da Web publiquem, consultem e atualizem dados em serviços de dados usando pedidos [HTTP](#page-18-2) simples. A partir de um modelo de dados inicial obtido a partir de uma aplicação low-code, derivamos todos os artefatos necessários para ter um serviço [OData](#page-18-1) que está em conformidade com a definição do modelo, incluindo a conversão de pedidos [OData](#page-18-1) em consultas [SQL](#page-19-0) de acordo com o protocolo [OData.](#page-18-1) A nossa abordagem cria uma [API](#page-18-3) expondo os dados recolhidos de uma aplicação low-code. O modelo é exposto como um serviço [OData,](#page-18-1) permitindo que os clientes utilizem a linguagem de consulta [OData](#page-18-1) para obter as informações de que precisam de forma fácil, além de permitir que sejam consumidas por outras aplicações.

## **Palavras Chave**

Open Data Protocol [\(OData\)](#page-18-1); Plataformas de Desenvolvimento Low-Code; Integração de Dados; OutSystems.

# **Contents**

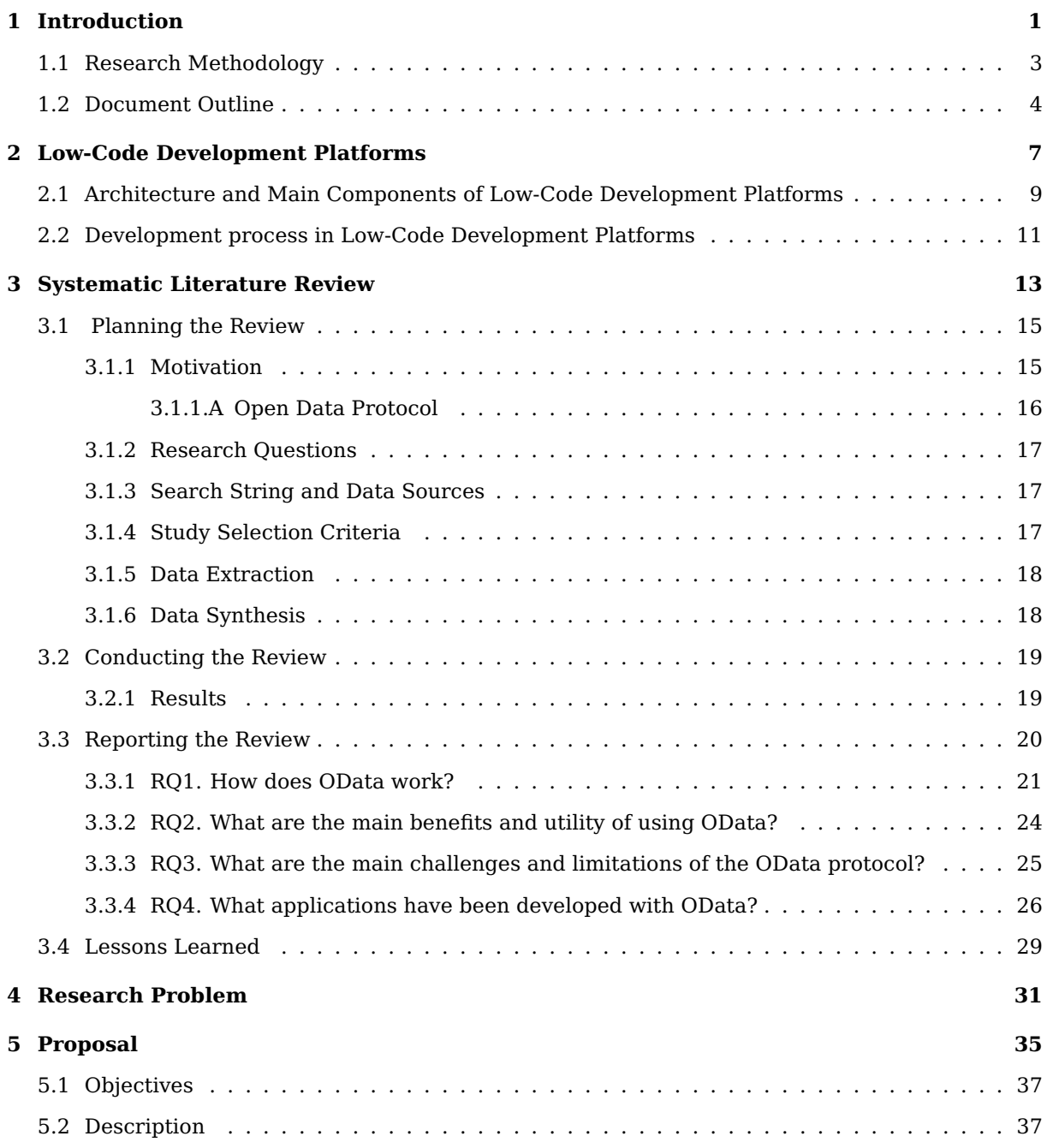

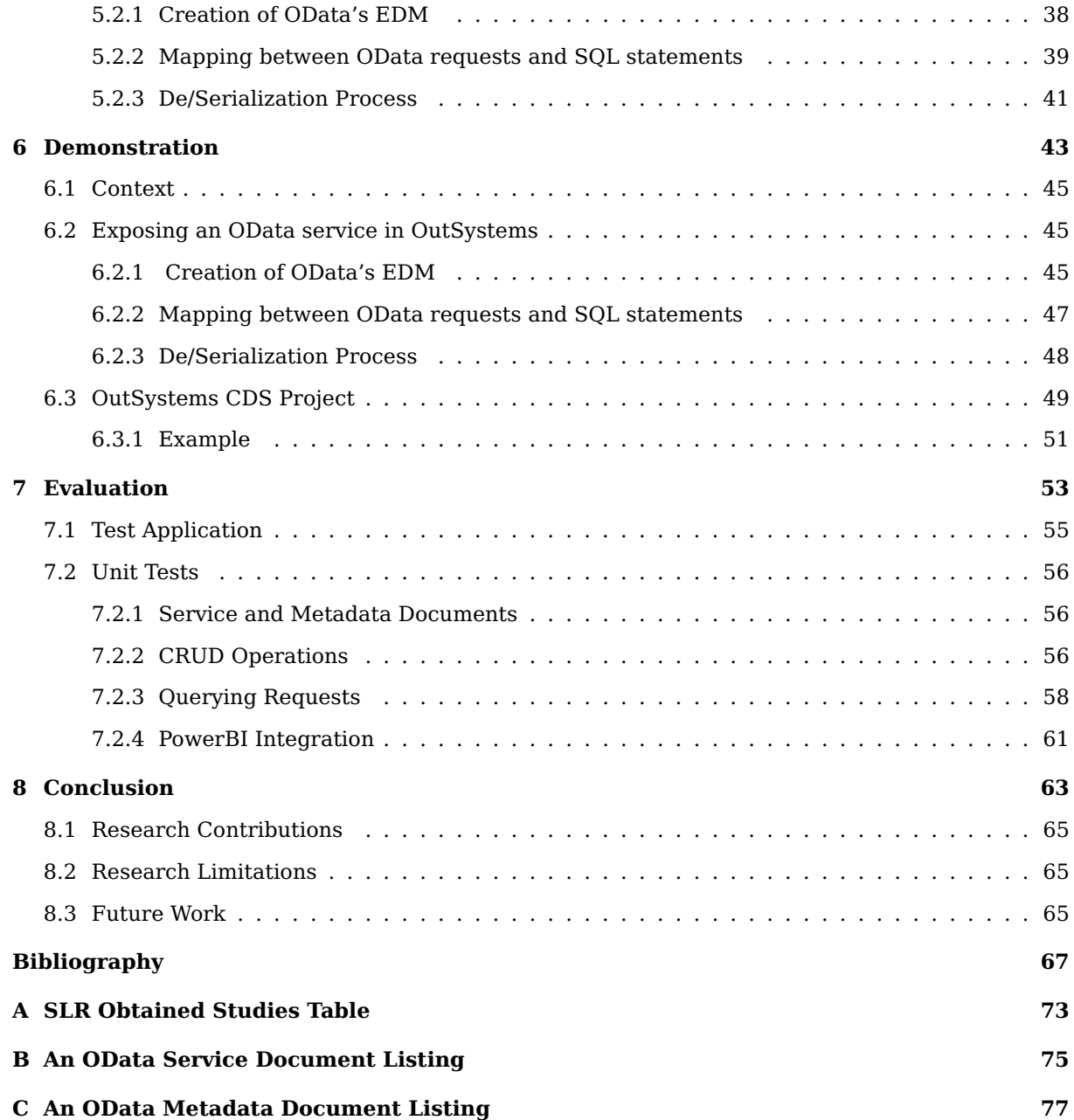

# **List of Figures**

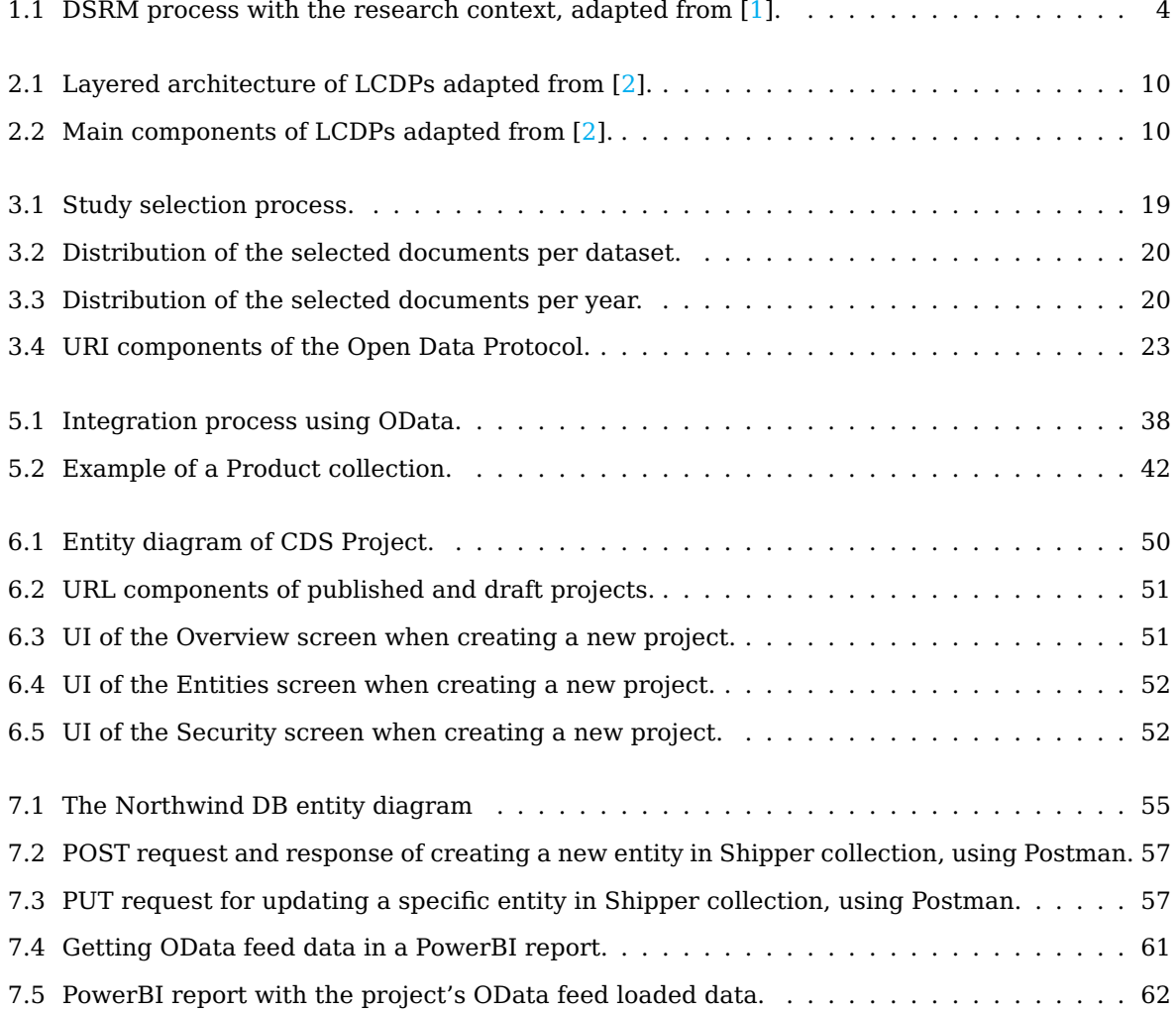

# **List of Tables**

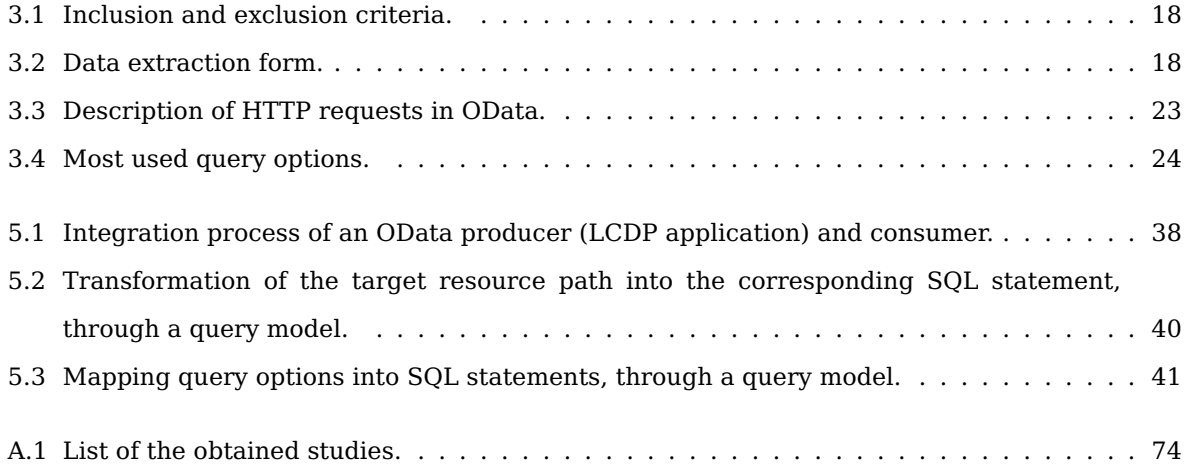

# **Listings**

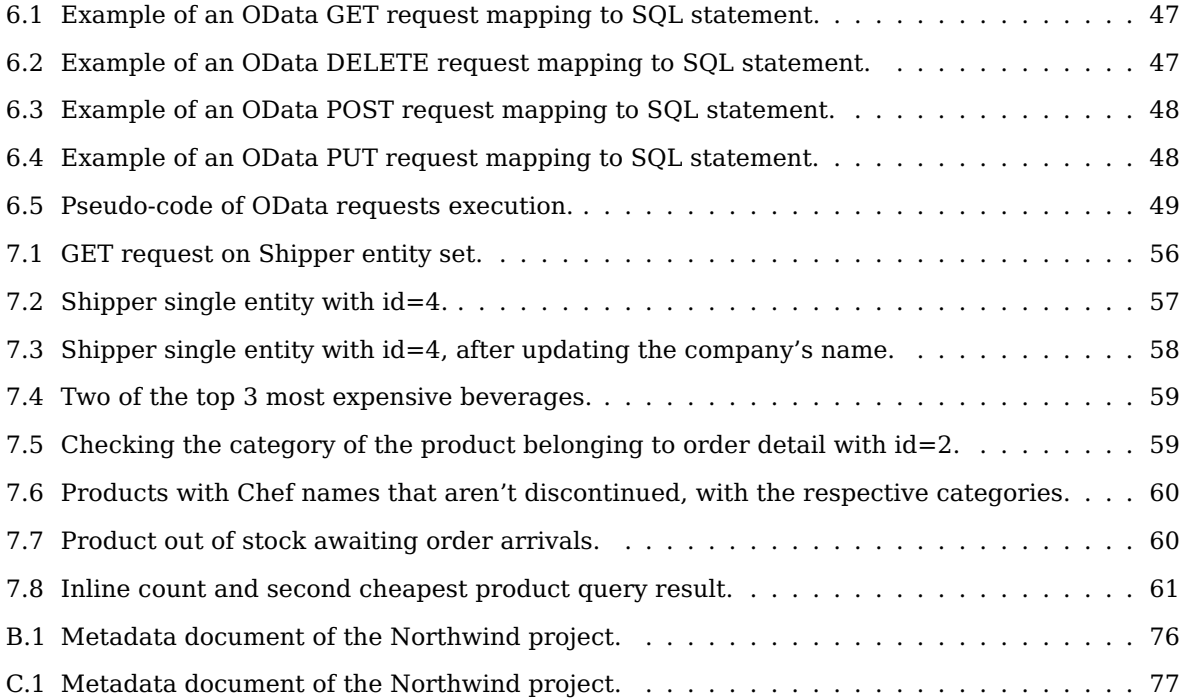

# **Acronyms**

<span id="page-18-10"></span><span id="page-18-9"></span><span id="page-18-8"></span><span id="page-18-7"></span><span id="page-18-6"></span><span id="page-18-5"></span><span id="page-18-4"></span><span id="page-18-3"></span><span id="page-18-2"></span><span id="page-18-1"></span><span id="page-18-0"></span>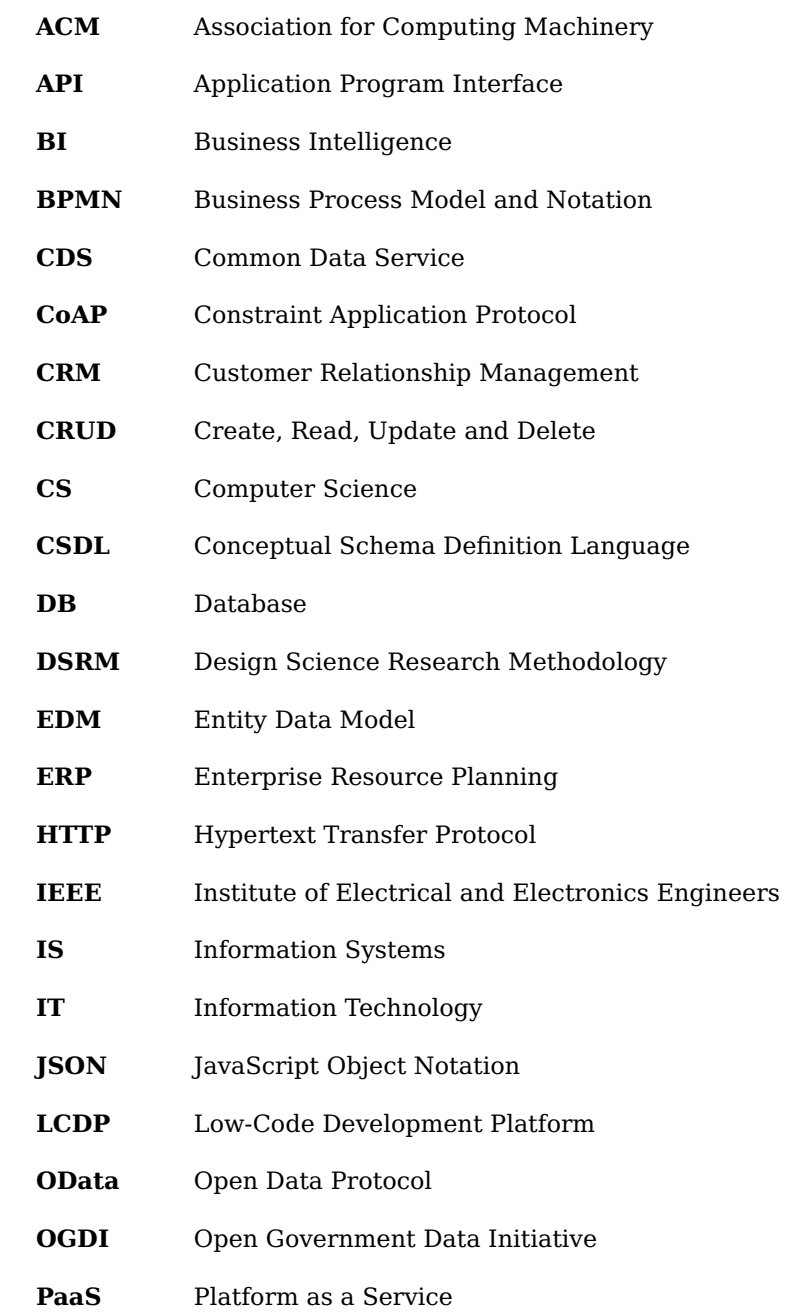

<span id="page-19-6"></span><span id="page-19-5"></span><span id="page-19-4"></span><span id="page-19-3"></span><span id="page-19-2"></span><span id="page-19-1"></span><span id="page-19-0"></span>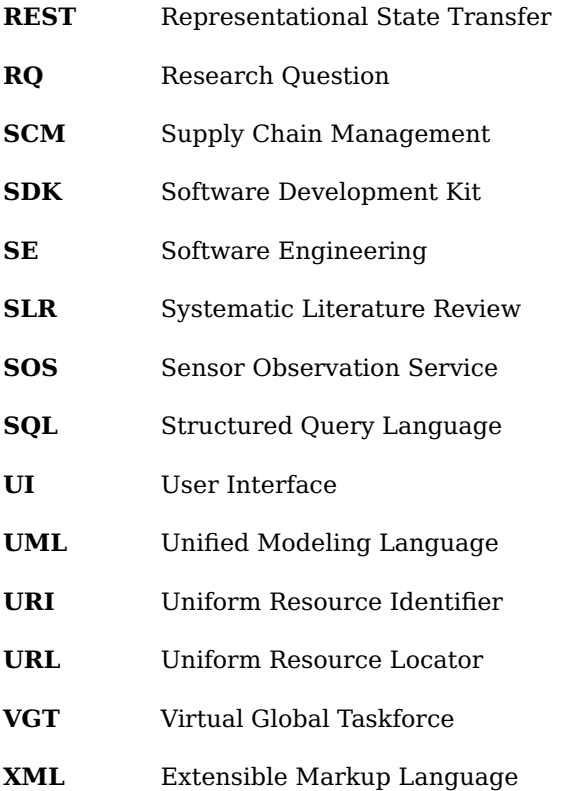

# <span id="page-20-0"></span>**1**

# **Introduction**

#### **Contents**

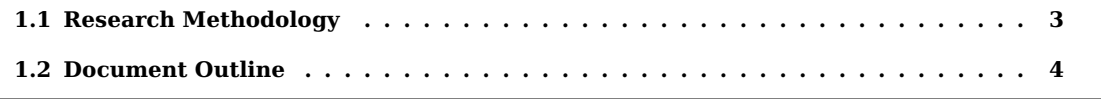

The development of software systems commonly requires integration use cases, such as the data exchange between multiple tools. Interoperability is defined as the ability of multiple software intermediaries to exchange information so that a tool is able to handle the information generated by another. Since the representation of transferred data differs between tools, implementing an interoperability solution frequently calls for the use of syntactic and semantic mapping.

<span id="page-22-4"></span>Low-code is a form of software development in which applications and processes are developed with little to no coding. A Low-Code Development Platform [\(LCDP\)](#page-18-0) employs visual interfaces through simple logic and graphical features instead of sophisticated code languages. These platforms have become more popular as a cost-effective and time-saving alternative to traditional software development [\[3\]](#page-86-2).

<span id="page-22-1"></span>However, there is a lack of advanced functionalities within the [LCDPs](#page-18-0) resulting in a need for interaction with other tools, such as data analytics and visualization tools. Such interaction frequently involves exposing web services, through Application Program Interfaces [\(APIs](#page-18-3)), tools that help support interoperability. OutSystems [\[4\]](#page-86-3), one of the leading [LCDPs](#page-18-0) has been trying to make their applications interoperable for almost two decades.

<span id="page-22-5"></span><span id="page-22-2"></span>This research intends to create a dynamic interoperability tool for Low-Code Development Platforms using the Open Data Protocol [\(OData\)](#page-18-1), a protocol which is further explained in Chapter [3.](#page-32-0) Such method will allow complex queries against the exposed information, enable Create, Read, Update and Delete [\(CRUD\)](#page-18-6) operations over the service data, provide the means to navigate through relationships between entities and ensure the [OData](#page-18-1) service can be consumed by an [OData](#page-18-1) consumer.

#### <span id="page-22-3"></span><span id="page-22-0"></span>**1.1 Research Methodology**

The research methodology adopted in this research is Design Science Research Methodology [\(DSRM\)](#page-18-7).

[DSRM](#page-18-7) generates and assesses IT artifacts such as constructs, models, methods, instantiations, or any created item with an embedded solution, to an understood research topic in order to tackle recognized research challenges [\[1\]](#page-86-0). It entails a rigorous technique for creating artifacts that follows a six-step procedure:

- **Problem identification and motivation** involves outlining the research challenge and justifying the solution's usefulness in order to encourage the researcher to pursue it.
- **Definition of the objectives for a solution** includes inferring the solution's objectives, either quantitative or qualitative, from the problem statement and knowledge about the problem's current condition and potential solutions.

<span id="page-23-1"></span>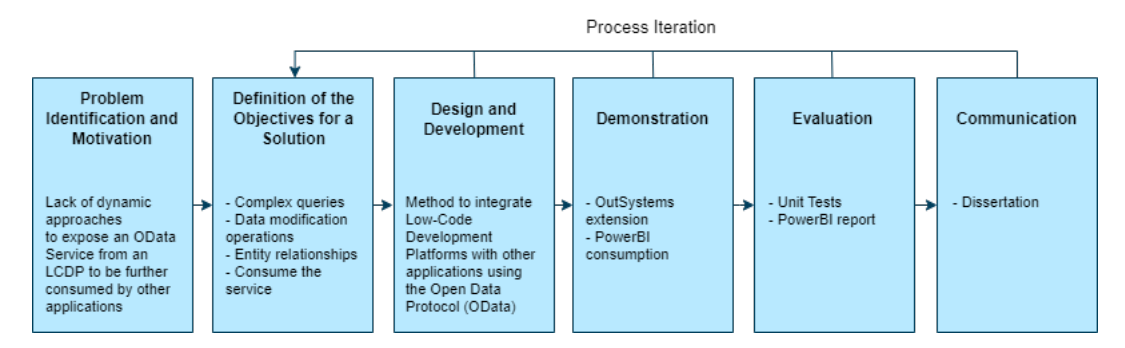

**Figure 1.1:** [DSRM](#page-18-7) process with the research context, adapted from [\[1\]](#page-86-0).

- **Design and development** entails the process of determining the artifact's desired functionality and architecture, then building it.
- **Demonstration** implies demonstrating how the artifact is applied to resolve at least one instance of the problem.
- **Evaluation** includes observing and measuring how effectively the artifact supports a solution to the problem, by contrasting a solution's objectives to real results from the demonstration's use of the artifact.
- **Communication** involves informing researchers and other relevant audiences about the topic and its importance, as well as the artifact's utility, novelty, and effectiveness.

This process, summarized in Fig. [1.1,](#page-23-1) is usually an iterative one. Researchers determine whether to try to increase the effectiveness of the artifact by redesigning and redeveloping it or to move on to communication and leave further improvement to future projects after analyzing the artifact [\[1\]](#page-86-0).

This research was conducted using the [DSRM](#page-18-7) [\[1\]](#page-86-0) guiding principles, practice guidelines, and procedure for artifact deployment and evaluation.

#### <span id="page-23-0"></span>**1.2 Document Outline**

<span id="page-23-2"></span>The remainder of this document is structured as follows. Chapter [2](#page-26-0) concerns Low-Code Development Platforms and how they work as our research field. [OData](#page-18-1) is further described in Chapter [3](#page-32-0) through a Systematic Literature Review [\(SLR\)](#page-19-2) composed by the planning (Section [3.1\)](#page-34-0), the conducting (Section [3.2\)](#page-38-0), and the reporting phases (Section [3.3\)](#page-39-0) with an analysis of the obtained results (Section [3.4\)](#page-48-0).

The Research Problem of this master's thesis is presented in Chapter [4.](#page-50-0) A method for the dynamic integration process between an [LCDP](#page-18-0) and an [OData](#page-18-1) consumer through an [OData](#page-18-1) service, which is our proposal to mitigate the defined problem, is developed in Chapter [5.](#page-54-0)

The demonstration of the integration process is covered in Chapter [6,](#page-62-0) and its evaluation is done in Chapter [7.](#page-72-0)

Finally, Chapter [8](#page-82-0) exposes the contributions of our research, our main limitations and our intentions for future work.

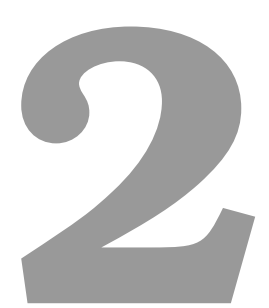

## <span id="page-26-0"></span>**Low-Code Development Platforms**

**Contents**

**[2.1 Architecture and Main Components of Low-Code Development Platforms](#page-28-0) . . . . 9**

**[2.2 Development process in Low-Code Development Platforms](#page-30-0) . . . . . . . . . . . . . 11**

In this chapter, we introduce Low-Code Development Platforms as our main research field.

Low-Code Development Platforms are simple visual environments that are increasingly introduced and promoted by major IT companies [\[2\]](#page-86-1). Such platforms help dealing with the shortage of highly-skilled software developers by enabling end users, with little to no programming experience, to contribute in software development processes. The most representative [LCDPs](#page-18-0) are OutSystems  $[4]$ , Mendix  $[5]$ , Appian  $[6]$  and Kissflow  $[7]$ .

<span id="page-28-2"></span><span id="page-28-1"></span>[LCDPs](#page-18-0) allow the development and deployment of fully functional software applications using powerful graphical User Interfaces [\(UIs](#page-19-5)) and visual abstractions requiring minimal or no procedural code [\[8\]](#page-86-7). They are frequently delivered on the cloud via a Platform as a Service [\(PaaS\)](#page-18-9) model. [PaaS](#page-18-9) is a cloud development and deployment environment that contains tools for building everything from simple cloud-based applications to sophisticated enterprise software enabled through the cloud [\[9\]](#page-86-8). [PaaS](#page-18-9) help avoiding the cost and complexity of purchasing software licenses, development tools, managing application infrastructure and other resources. Model-driven engineering techniques are used to design these fully functional applications, which take advantage of cloud infrastructures, automatic code generation and graphical abstractions. To ensure effective and efficient development, [PaaS](#page-18-9) models are used alongside deployment and maintenance, and software design patterns and architectures.

## <span id="page-28-0"></span>**2.1 Architecture and Main Components of Low-Code Development Platforms**

According to Sahay et al. [\[2\]](#page-86-1), from an architectural point of view [LCDPs](#page-18-0) are composed by four main layers, overviewed in Fig. [2.1:](#page-29-0)

- 1. **Application Layer**: The top layer consists of the graphical environment that users directly interact with, along with the toolboxes and widgets used to build the [UI](#page-19-5) of an application. The authentication and authorisation mechanisms are also defined in this layer. Users also specify the behaviour of the application being developed.
- 2. **Service Integration Layer**: This layer is used to connect with different services through [APIs](#page-18-3) and authentication mechanisms.
- 3. **Data Integration Layer**: The data integration layer is concerned with data integration from different data sources, allowing the data to be operated and homogeneously manipulated, even if heterogeneous sources are involved.
- 4. **Deployment Layer**: The developed application can be deployed on dedicated cloud infrastructures or on-premise environments, depending on which [LCDP](#page-18-0) is being used.

<span id="page-29-0"></span>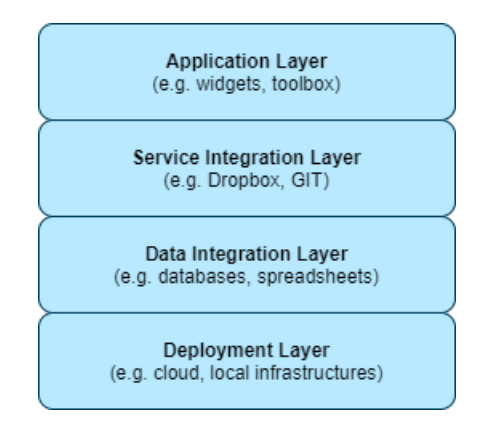

<span id="page-29-1"></span>**Figure 2.1:** Layered architecture of [LCDPs](#page-18-0) adapted from [\[2\]](#page-86-1).

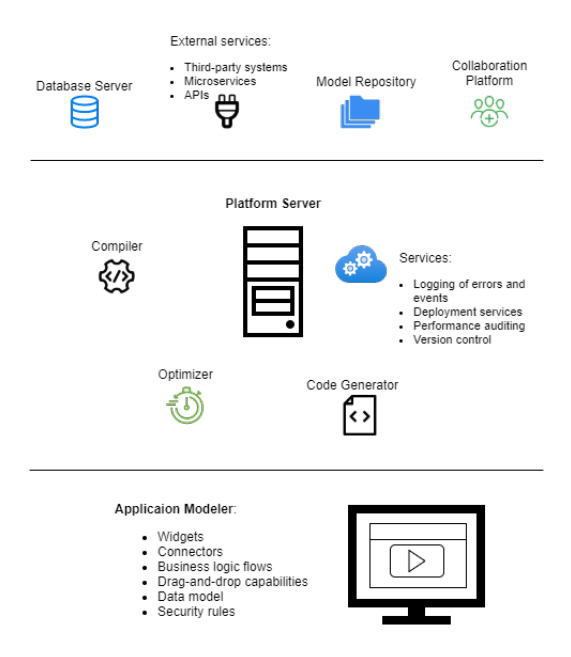

**Figure 2.2:** Main components of [LCDPs](#page-18-0) adapted from [\[2\]](#page-86-1).

The individual components that make up any [LCDP](#page-18-0) are represented in Fig. [2.2](#page-29-1) and through the expansion of the layered architecture defined in Fig. [2.1](#page-29-0) they are divided into three tiers. The application modeler is in the first tier, the server side and its many features are in the second tier, and external services that are integrated with the platform are in the third layer.

The application modeler allows to specify applications using modeling constructs and abstractions. Once the application model is complete, it may be transferred to the platform back-end for further analysis and manipulations, including the construction of a fully functional application that has been tested and is ready to be deployed on the cloud. The middle tier takes the application model received from the application modeler and performs model management operations such as code generation and optimizations while also taking into account the involved services including

database systems, micro-services, [API](#page-18-3) connectors, model repositories of reusable artifacts, and collaboration means.

The developer is not concerned about the application's low-level architecture. All of the required micro-services are established, orchestrated and managed in the back-end. Developers are also relived from handling technical aspects manually such as business logic consistency, authentication, data integrity, load balance and security.

[LCDPs](#page-18-0) handle version control by providing developers with repositories capable of storing reusable modeling artifacts. These platforms also offer capabilities that support development paradigms such as agile, scrum and kanban. As a result, developers can quickly visualize the application development process, define new tasks and sprints, deal with changes as soon as customers need them and engage with other stakeholders.

#### <span id="page-30-0"></span>**2.2 Development process in Low-Code Development Platforms**

The typical phases involved in designing applications with [LCDPs](#page-18-0) according to Sahay et al. [\[2\]](#page-86-1) are:

- 1. **Data modeling** through visual interfaces users configure the data schema of the application under development; such step includes generating entities, establishing associations, defining constraints and dependencies and so on;
- 2. **User interface definition** users configure forms and pages in order to construct application views, followed by defining and managing user role and security mechanisms; drag-and-drop features help speed up development and render multiple views rapidly;
- <span id="page-30-1"></span>3. **Business logic rules and workflows specification** - users usually manage workflows among several forms or pages that require different operations on the interface components; Business Process Model and Notation [\(BPMN\)](#page-18-10)-like notations can be used to implement such processes for visual-based workflows;
- 4. **External services integration** [LCDPs](#page-18-0) offer the consumption of external services by integrating various third-party [APIs](#page-18-3);
- 5. **Application deployment** most platforms allow users to easily preview and deploy the produced application with only a few clicks;

# **3**

# <span id="page-32-0"></span>**Systematic Literature Review**

#### **Contents**

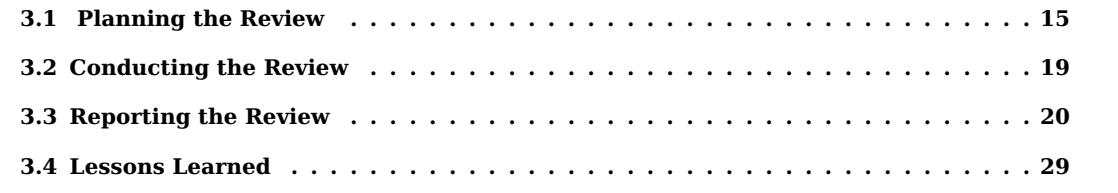

In this chapter we perform a Systematic Literature Review on the Open Data Protocol.

A Systematic Literature Review is a strategy for identifying, assessing, and interpreting all relevant research on a certain research issue or topic [\[10\]](#page-86-9). Systematic reviews attempt to give an unbiased and reproducible appraisal of a research topic using a well-defined, trustworthy, rigorous, and auditable process [\[10\]](#page-86-9).

An [SLR](#page-19-2) was conducted in order to summarize the existing information about the Open Data Protocol, to identify any gaps in current research and to offer a background for effectively placing new research activities relating to this topic. We performed our systematic research methodology guided by Kitchenham's Guidelines for performing Systematic Literature Reviews in Software Engineering [\[10\]](#page-86-9). The process of an [SLR](#page-19-2) can be summarised into a three phase approach:

- 1. **Planning the Review**: Verifying the necessity for carrying out a review is done in this first phase. The major actions carried out here are identifying the research question(s) that the review is going to tackle and creating a review protocol, describing the core techniques.
- 2. **Conducting the Review**: We create and execute a search strategy in this phase. The actual relevance of the possibly relevant primary studies is assessed after they have been chosen. A data extraction is performed to record the information collected from the primary investigations.
- 3. **Reporting the Review**: The outcomes of a systematic review must be written up in the last phase. We also evaluate the data and explain the generalizability of the findings as well as the review's limitations.

#### <span id="page-34-0"></span>**3.1 Planning the Review**

#### <span id="page-34-1"></span>**3.1.1 Motivation**

As of today, the results delivered by several systems and organizations usually have little possibility of access, interaction and analysis of the data. Access to enterprise data from both external and internal applications is required by business practices. Suppliers, for example, make their inventories available to retailers, while health providers provide patients access to their medical records [\[11\]](#page-87-0). Data is frequently a scarce resource for small enterprises [\[12\]](#page-87-1). To see through this shortage of data sharing principles, opening the data would allow automatic data integration in application by third party users.

Many organizations plan to make a variety of data and services available to all or most client devices [\[13\]](#page-87-2). When a new client platform is installed, data and services must typically be updated

and modified to accommodate the new platform. Similarly, when a new service is introduced, all existing client platforms must be updated to accommodate it [\[13\]](#page-87-2).

With the growing availability of data in all domains, a common standard for data description is lacking. Thus, data sharing initiatives should be based on a common standard allowing interoperability. For example, opening existing surveillance systems in the public health domain could allow the development of innovative use of data and reduce the underuse of data, benefiting the public.

As the market trends towards easy access to data across different platforms and devices, this standard approach of exposing and consuming data is required in order to develop a more open and programmable web. Data services are a sort of web service that provide rich metadata, expressive languages, and [APIs](#page-18-3) for querying and receiving data from service providers to customers [\[11\]](#page-87-0). The two most common approaches for consuming data services are through functions and queries [\[11\]](#page-87-0). Functions encapsulate data and restrict access to a set of carefully defined, usually applicationspecific function signatures. Queries, on the other hand, can be written in a supported query language based on the external model.

<span id="page-35-5"></span><span id="page-35-3"></span><span id="page-35-2"></span>Companies are exposing their back-end business services all the more as plain old Hypertext Transfer Protocol [\(HTTP\)](#page-18-2) endpoints. For the time being, Representational State Transfer [\(REST\)](#page-19-6) has become the main protocol since web [APIs](#page-18-3) are created depending only on Uniform Resource Identifiers [\(URIs](#page-19-3)) and [HTTP](#page-18-2) messages. [REST](#page-19-6) [APIs](#page-18-3) boost data-driven applications that integrate data from different sources. Data-level integration refers to transferring, replicating, and transforming the data from one from one application to another, without regard for application or business logic.

#### <span id="page-35-0"></span>**3.1.1.A Open Data Protocol**

<span id="page-35-6"></span><span id="page-35-1"></span>The Open Data Protocol is a web service data access protocol that provides simple and standard building and consumption of queryable and interoperable RESTful [APIs](#page-18-3) [\[14\]](#page-87-3). The service allows for the creation of data services, in which Uniform Resource Locator [\(URL\)](#page-19-4)-accessible resources are specified using an Entity Data Model [\(EDM\)](#page-18-4) and queried using conventional [HTTP](#page-18-2) messages. [EDM](#page-18-4) is an abstract data model that uses concepts like entity types, entities, and associations from the entity relationship model. The protocol also includes a [URL-](#page-19-4)based query language as part of the [URL](#page-19-4) format that resembles Structured Query Language [\(SQL\)](#page-19-0) in some ways. This facilitates clients querying the data, through the uniform [CRUD](#page-18-6) operations for the underlying data model. OASIS has accepted the latest version of [OData](#page-18-1) (4.01) for standardization.

<span id="page-35-4"></span>Even though some research has been done for merging and comparing data from different services, no [SLR](#page-19-2) (Systematic Literature Review) has reviewed the literature regarding the use of the Open Data Protocol.

As a result, it's critical to gather all relevant studies in order to identify and comprehend the
present state of [OData](#page-18-0) research. It's therefore able to assess what concerns and questions have been addressed and solved, as well as what the most pressing issues with [OData](#page-18-0) are right now.

## **3.1.2 Research Questions**

The most crucial component of an [SLR](#page-19-0) is defining the Research Questions [\(RQs](#page-19-1)), as they drive the entire review technique. This review intends to achieve two main objectives that are understanding the [OData](#page-18-0) protocol and where is the protocol being used. The following [RQs](#page-19-1) were established in order to meet the previously stated objectives:

- **[RQ1](#page-19-1).** How does [OData](#page-18-0) work?
- **[RQ2](#page-19-1).** What are the main benefits and utility of using [OData?](#page-18-0)
- **[RQ3](#page-19-1).** What are the main challenges and limitations of the [OData](#page-18-0) protocol?
- **[RQ4](#page-19-1).** What applications have been developed with [OData?](#page-18-0)

#### **3.1.3 Search String and Data Sources**

The Review Protocol is a detailed plan that outlines how a systematic review will be carried out [\[10\]](#page-86-0). It begins with a literature search, which outlines the specification of the search string that will be used to conduct a search across the selected datasets in order to find the greatest number of papers that may answer the research questions. The search string used to conduct the search, as well as the datasets that were selected, are listed below.

**Search String.** ["OData"](#page-18-0) AND "protocol"

**Datasets.** EBSCO Host, Web Of Science, [IEEE](#page-18-1) Xplore Digital Library, [ACM](#page-18-2) Digital Library and Science Direct.

#### **3.1.4 Study Selection Criteria**

The study selection criteria of a systematic review are used to establish which research studies are excluded and which are included. Its goal is to find studies that are related to the research topics and provide direct proof. The review's inclusion and exclusion criteria are listed in Table [3.1.](#page-37-0)

<span id="page-37-0"></span>

| Inclusion Criteria                                | <b>Exclusion Criteria</b>                        |
|---------------------------------------------------|--------------------------------------------------|
| - Written in English.                             | - Not written in English.                        |
| - From one of these domains IT/CS/SE/IS.          | - Source type is patent.                         |
| - Source type is academic journal, conference     | - Studies not related to the research questions. |
| material, ebook/book, documentation, or jour-     |                                                  |
| nal.                                              |                                                  |
| - Studies about the adoption of the OData pro-    |                                                  |
| tocol.                                            |                                                  |
| - Studies identifying the risk factors associated |                                                  |
| with OData and impact on reliability.             |                                                  |

**Table 3.1:** Inclusion and exclusion criteria.

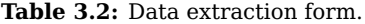

<span id="page-37-1"></span>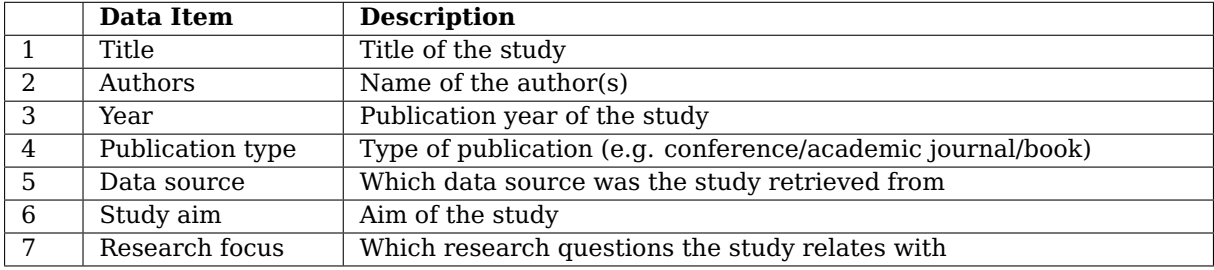

#### **3.1.5 Data Extraction**

The data extraction process defines how the information required from each study will be obtained [\[10\]](#page-86-0). The purpose of this step is to create data extraction forms that correctly capture the information that researchers get from the gathered studies [\[10\]](#page-86-0). Thus, our data extraction form (Table [3.2\)](#page-37-1) was designed. Data items 1 to 5 gathered basic information of the papers, including the title of the document, the name(s) of the author(s), the year of publication, publication type and respective data source which the document was retrieved from. After reading the publications, the remaining data items (6-7) were obtained. The extracted data items were collected, which aided in the data's organization and analysis.

#### **3.1.6 Data Synthesis**

Data synthesis entails collating and summarising the results of the final set of studies. The 37 selected studies were read noting recurrent methods and findings. Inconsistencies and discrepancies were recorded and are presented further on.

For [RQ1](#page-19-1), we extracted the information from studies which mentioned explicitly the components of [OData](#page-18-0) and how this protocol works. Furthermore, we extracted the list of benefits, problems and challenges of using this technology to answer both [RQ2](#page-19-1) and [RQ3](#page-19-1). Regarding [RQ4](#page-19-1), we checked

<span id="page-38-0"></span>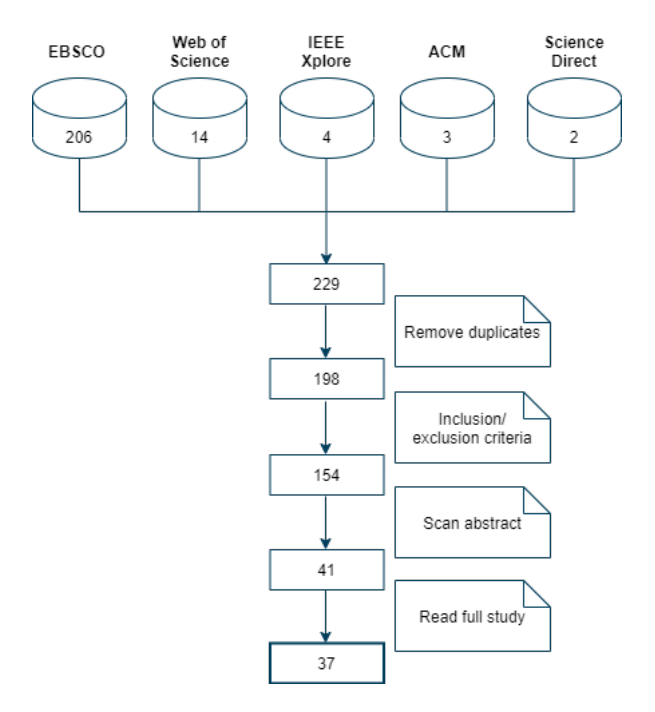

Figure 3.1: Study selection process.

whenever the studies would introduce a domain or a new tool that made use of the [OData](#page-18-0) protocol.

# **3.2 Conducting the Review**

The second stage of the [SLR](#page-19-0) is undertaken in this section. The purpose is to use an objective search approach to discover as many primary studies that relate to the research topic. The designated search strategy is performed and the extracted data is analyzed.

The search string was applied to the Review Protocol's specified resources, yielding a total of 229 publications. The duplicates were removed and we were left with 198. After applying inclusion/exclusion criteria, 154 studies remained. Once the potentially relevant primary studies were obtained, the abstracts were read to further exploit the importance of the documents. For our final selection, we had a total of 37 studies. Fig. [3.1](#page-38-0) presents the whole [SLR](#page-19-0) execution process. Table [A.1](#page-93-0) contains the whole list of selected documents as well as some of the retrieved data items.

#### **3.2.1 Results**

In this section we examine at several aspects of the chosen research, such as their data sources and dispersion through time.

Among the 37 selected documents, EBSCO Host is the most represented source followed by Web of Science, as illustrated in Fig. [3.2.](#page-39-0) EBSCO host was expected to be the main source as it is one

<span id="page-39-0"></span>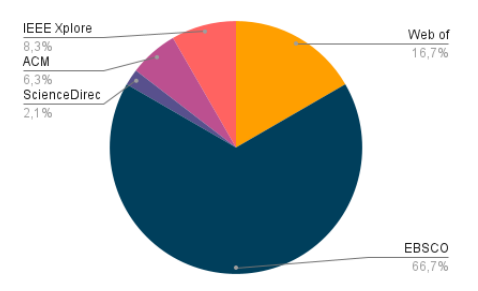

**Figure 3.2:** Distribution of the selected documents per dataset.

<span id="page-39-1"></span>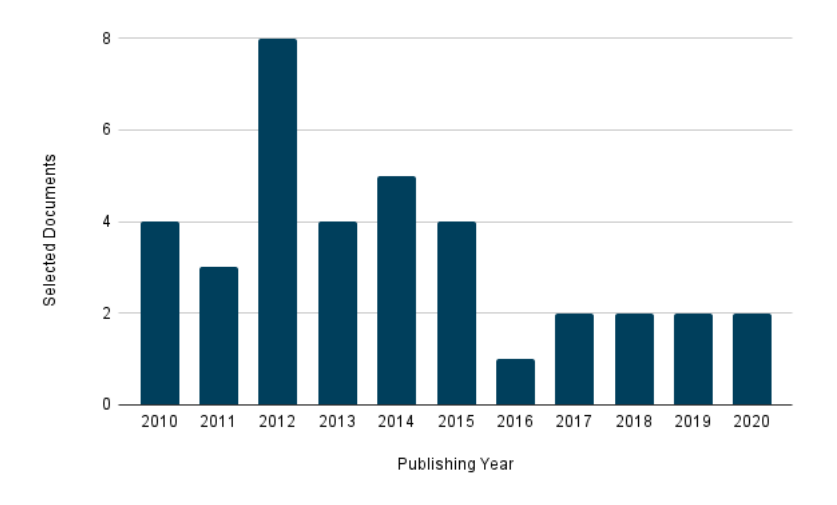

**Figure 3.3:** Distribution of the selected documents per year.

of the largest multidisciplinary databases for academic web resources in the world, with over 36 disciplinary databases.

Regarding the distribution over the years of the selected studies, by analyzing Fig. [3.3](#page-39-1) we can check that 2012 has most relevant information related to our research. [OData](#page-18-0) was created by Microsoft in 2007. Versions 1.0, 2.0 and 3.0 were released under Microsoft Open Specification Promise. In 2012, the OASIS international consortium launched an initiative to standardize [OData.](#page-18-0) Releasing in 2014, [OData'](#page-18-0)s version 4.0 was already standardized at OASIS. Although this technology has been around for almost 15 years, few researchers have embraced the protocol in their work.

# **3.3 Reporting the Review**

The last phase of a systematic review entails reporting the findings, responding to our four research questions, and communicating them to anyone who might be interested.

#### **3.3.1 [RQ1](#page-19-1). How does [OData](#page-18-0) work?**

As already stated, Microsoft presented the Open Data Protocol back in 2007. By 2012, [OData](#page-18-0) had been proposed to OASIS, and in 2014 Version 4.0 was released by the international open standard consortium. As of 2020, [OData](#page-18-0) Version 4.01 has been published, which is a highly compatible, incremental release over [OData](#page-18-0) 4.0.

[OData](#page-18-0) is an open protocol on top of [HTTP](#page-18-6) that allows web clients to use basic [HTTP](#page-18-6) queries to publish, query, and update information in data services [\[15\]](#page-87-0). It enables you to develop resources that are specified by an Entity Data Model and queryable by web clients through a [SQL-](#page-19-3)like [URL](#page-19-4)based query language [\[16\]](#page-87-1). This query language has a range of query options that allow customers to exactly define the instance data they want. Simply described, [OData](#page-18-0) is a standardized data transport format with a defined data access interface [\[13\]](#page-87-2). The data is serialized and sent via [HTTP](#page-18-6) using the Extensible Markup Language [\(XML\)](#page-19-5) or JavaScript Object Notation [\(JSON\)](#page-18-7) standards. The latter provide an alternative data format, which is supported in just about all web application technologies. The [OData](#page-18-0) client ecosystem has grown over the previous few years to the point that client libraries are available for the main client devices and platforms, with more on the way [\[13\]](#page-87-2). The [OData](#page-18-0) ecosystem is composed of service producers and service consumers. [OData](#page-18-0) service producers use the [OData](#page-18-0) protocol to expose their data, whereas [OData](#page-18-0) consumers are simply applications that consume data exposed using the [OData](#page-18-0) protocol. [OData](#page-18-0) consumers can range in sophistication from a simple web browser to a custom application that exploits all of [OData'](#page-18-0)s features. API Sever, BrightstarDB, IBM App Connect, Lightswitch and Windows Azure Table Storage are some of the many [OData](#page-18-0) producers.

[OData](#page-18-0) consists of the following four main parts [\[17\]](#page-87-3):

- [OData](#page-18-0) protocol The protocol specifies the way consumers can interact with data sources. [CRUD](#page-18-8) operations along with the supported [XML](#page-19-5) and [JSON](#page-18-7) serialization standards. The query language includes a set of query parameters that enable customers to describe the data they want.
- [OData](#page-18-0) data model An abstract data model, the [EDM,](#page-18-9) defines the data structure and provides a general mechanism to detail and arrange the data. It's an instance of an entity relationship model implementation, in which data is represented as entities and relationships between them. A Service Metadata Document is provided by an [OData](#page-18-0) service, and it describes the service's [EDM-](#page-18-9)based model in the [XML-](#page-19-5)based Conceptual Schema Definition Language [\(CSDL\)](#page-18-10).
- [OData](#page-18-0) service An [OData](#page-18-0) service exposes a callable endpoint that is used for accessing data or calling functions. It employs the data model, implementing the [OData](#page-18-0) protocol.

• [OData](#page-18-0) client - An [OData](#page-18-0) client uses the [OData](#page-18-0) protocol and the corresponding [OData](#page-18-0) data model to connect to an [OData](#page-18-0) service.

The service document lists all the top-level feeds for users to access them, since a service may contain one or more feeds [\[15\]](#page-87-0). It helps service consumers to find the locations of the available resource collections, since the document lists the collections of available resources provided by the service. The service document is returned when making a get request on the service root [URI.](#page-19-6) The service metadata document specifies its Entity Data Model, through the "\$metadata" request [\[15\]](#page-87-0). The [OData](#page-18-0) metadata document is the standard way to let end-users know how to query the data, as it presents information about the structure and organization of all the resources. The result is in [CSDL](#page-18-10) format.

Bellow we list the main concepts in the [EDM:](#page-18-9)

- Entities are instances of entity types, such as Product or Category.
- Entity types are structured types with a name and a key [\[14\]](#page-87-4). They specify the entity's properties and relationships. The key of an entity type is made up of a subset of the respective primitive properties, such as ProductId or CategoryId.
- Navigation properties are used to represent relationships between entities. They are usually defined as part of an entity type  $[18]$ . There is a specific cardinality to each relationship.
- Complex types are structured types with a name but no key, composed of a group of properties. They can't be referred to outside of the entity that holds them. Usually addresses are represented as a complex type.
- Entity sets are collections of entities with a specific name, for example Products is an entity set containing Product entities. An entity's key is used to identify it inside an entity set [\[18\]](#page-87-5).
- Operations allow the execution of custom logic to be run on sections of the data model [\[18\]](#page-87-5). Functions and actions are operations. The main difference between them is that functions don't have side effects and allow further composition while actions allow side effects (such as data modification) but cannot be further composed.

[OData](#page-18-0) uses [HTTP](#page-18-6) verbs (GET, PUT, POST, DELETE) to define actions on resources, and it uses a common [URI](#page-19-6) syntax to identify those resources. The client must perform an [HTTP](#page-18-6) POST, GET, PUT, or DELETE request to create, read, update, or delete an object, accordingly [\[11\]](#page-87-6). The [HTTP](#page-18-6) requests are summarized in Table [3.3.](#page-42-0)

<span id="page-42-0"></span>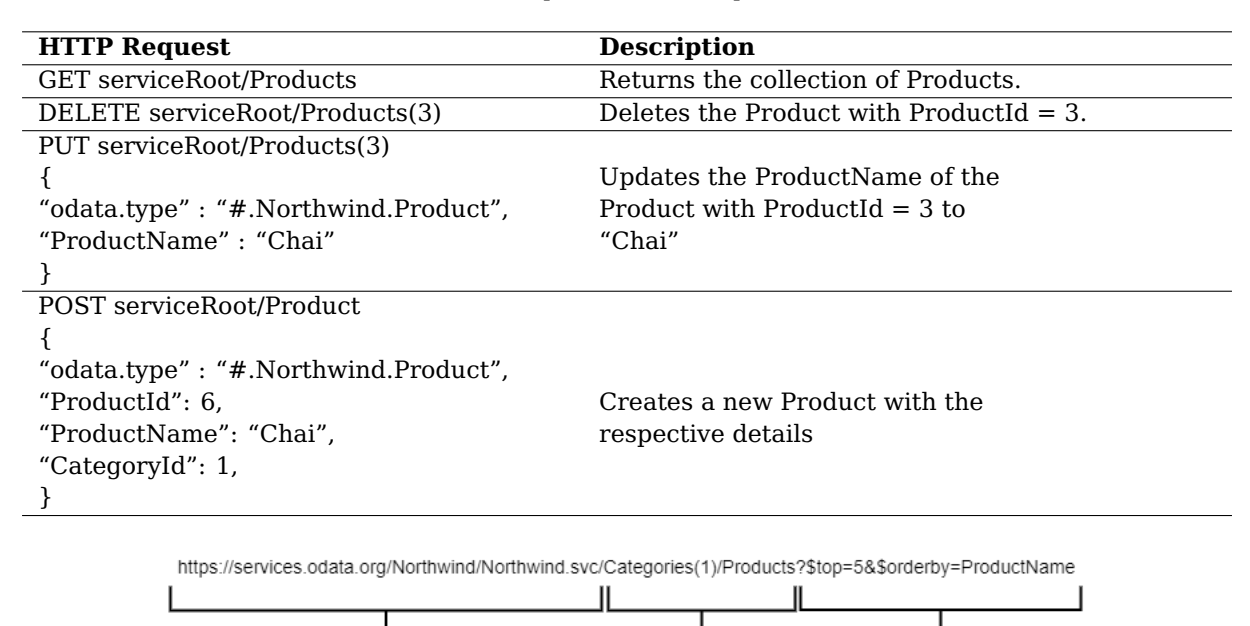

**Table 3.3:** Description of [HTTP](#page-18-6) requests in [OData.](#page-18-0)

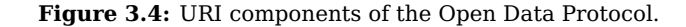

resource path

query options

service root URI

<span id="page-42-1"></span>[OData](#page-18-0) also defines a set of rules for producing [URIs](#page-19-6) to identify the data and information given by an [OData](#page-18-0) service [\[15\]](#page-87-0). The service root [URI,](#page-19-6) the resource path, and the query options are the three main [URI](#page-19-6) components, which are displayed in Fig. [3.4.](#page-42-1) The root of an [OData](#page-18-0) service is identified by the service root [URI](#page-19-6) [\[17\]](#page-87-3).

The resource path specifies the resource with which the service consumers want to interact. It is mostly used to address a collection, an entity within a collection, an entity's attribute or a relationship. To address a collection, the resource path is simply the name of that collection  $[15]$ ; for example, https://myhost/Northwind.svc/Products would address the set of entities in the Products entity set. To address an entity within a collection, the resource path is the name of the collection followed by a key predicate in brace marks [\[15\]](#page-87-0). The [URI](#page-19-6) https://myhost/Northwind.  $svc/Products(2)$  would address the product with  $ID = 2$ . To address a property of an entity, we must first find the entity and then determine the property's name [\[15\]](#page-87-0); for example, https:// myhost/Northwind.svc/Products(1)/Name would retrieve the attribute Name of the product with ID=1. To address a relationship between entities, we must attach the name of the relationship to the end of the [URI](#page-19-6) https://myhost/Northwind.svc/Products(2)/Category. It is possible to navigate through several tiers of relationships using this syntax [\[19\]](#page-87-7).

Query options in the [URL](#page-19-4) request allow you to influence how the service processes a request. To customize a request, [OData](#page-18-0) offers a set of system query options. System query options are prefixed with the \$ character (optional in [OData](#page-18-0) 4.01). The most used query options are explained

<span id="page-43-0"></span>

| <b>Query Option</b>            | <b>Description</b>                                              |  |
|--------------------------------|-----------------------------------------------------------------|--|
| $stop=n$                       | The service returns the number of items that are available up   |  |
|                                | to and including the supplied value n.                          |  |
| $\pm$ skip=n                   | The service returns items starting at position $n+1$            |  |
| \$orderby=PropertyName         | Specifies the property to order by the items returned from the  |  |
|                                | service.                                                        |  |
| \$count=true                   | Indicates that the total number of items in a collection that   |  |
|                                | matches the request should be delivered with the result.        |  |
| \$filter=PropertyName eq Value | Restricts the set of items returned over one or more specified  |  |
|                                | properties.                                                     |  |
| \$select=PropertyName          | Only the properties, functions, dynamic properties and actions  |  |
|                                | that have been specifically requested should be returned by     |  |
|                                | the service.                                                    |  |
| \$search=SearchExpression      | Only the items that match the supplied search query are in-     |  |
|                                | cluded in the result.                                           |  |
| \$expand=RelatedEntity         | Indicates the related entities that must be represented inline. |  |

**Table 3.4:** Most used query options.

in Table [3.4.](#page-43-0)

For an [OData](#page-18-0) service, the protocol specifies three conformance levels: minimal, intermediate and advanced [\[14\]](#page-87-4). Each level includes a collection of requirements and suggestions that must be met by a service in order to fulfill the level's standards [\[14\]](#page-87-4).

## **3.3.2 [RQ2](#page-19-1). What are the main benefits and utility of using [OData?](#page-18-0)**

[OData](#page-18-0) is a big step forward in open interoperability standards, allowing users to retrieve and update data across different platforms [\[20\]](#page-87-8). The same data can be consumed by multiple client systems, ranging from phones to computers. Data from different sources such as file systems, traditional websites, relational databases and content management systems can be retrieved via [OData,](#page-18-0) enabling developers to build cross-platform web and mobile applications, facilitating connection and information exchange across implementations [\[21\]](#page-87-9).

Integration and interoperability are essential goals, but [OData](#page-18-0) also allows data access. By using modern and well-established web standards, [OData](#page-18-0) provides refreshingly simple data access. It has become the common choice for publishing datasets online due to its ease of use for both client applications and end-users. In addition, client code is easy to maintain and deploy [\[22\]](#page-88-0). Developers and web service architects will be comfortable with [OData,](#page-18-0) since it is based on established standards and familiar design methodologies. Moreover, because [OData](#page-18-0) feeds are accessed via [HTTP,](#page-18-6) they can be displayed in any browser.

Service providers can never predict what kinds of queries/services will be requested by con-

sumers. They would always have to provide new services or add parameters in order to meet the client's needs. [OData](#page-18-0) can help solve this problem, by enabling flexible querying. The protocol enables flexible querying and filtering on all attributes, and this flexibility is critical when dealing with larger amounts of data. The ability to project a subset of properties minimizes both the size of the [HTTP](#page-18-6) responses and the memory footprint of the client-side objects [\[19\]](#page-87-7). By updating the back-end service to expose an [OData](#page-18-0) endpoint, each client gains the flexibility of downloading only the fields in which they are interested in.

[OData](#page-18-0) has already been widely accepted by several companies due to its simplicity. It has a strong ecosystem with abundant resources including:

- consumers
- applications exposing [OData](#page-18-0)
- live services (producers)
- sample services

This standard is also supported by libraries and toolkits, many of which are open source for a variety of platforms, making the construction of [OData](#page-18-0) services easier.

[OData](#page-18-0) also offers a rigorous specification for enabling new sources of data connectivity, despite where or how such sources are connected. This data source access mechanism is a viable solution for data services with a few dozen to a few hundred items and throughput up to a few hundred samples per second [\[22\]](#page-88-0).

# **3.3.3 [RQ3](#page-19-1). What are the main challenges and limitations of the [OData](#page-18-0) protocol?**

In order to create an [OData](#page-18-0) service, we need to [\[14\]](#page-87-4):

- 1. represent the data models in [OData](#page-18-0) format
- 2. implement a converter that accepts [OData](#page-18-0) requests and transforms them into [SQL](#page-19-3) statements or the target storage technology of choice
- 3. serialize/deserialize messages in accordance with the [OData](#page-18-0) protocol

Thus creating [OData](#page-18-0) services is a time-consuming and tedious task for data providers.

In today's networking world, no data acquisition method can be safely used without security, which includes authenticating the user and, in certain cases, encryption [\[22\]](#page-88-0). [OData](#page-18-0) by itself is not secured in a way that feels acceptable, especially being an open data initiative. To ensure the data exposed is secured properly, the client must add an additional layer of protection.

[OData](#page-18-0) is a protocol for service-oriented environments, hence it requires robust development and security governance. In addition to this, clients must also cope with communication failures and unreliable messages  $[23]$ . Because the server in [REST](#page-19-7) is unable to retain any state, state management must be performed by the client as well [\[23\]](#page-88-1).

#### **3.3.4 [RQ4](#page-19-1). What applications have been developed with [OData?](#page-18-0)**

Sensor Observation Service [\(SOS\)](#page-19-8) by the Open Geospatial Consortium offers standard web service protocols for securely transmitting sensor data online [\[15\]](#page-87-0). However, the [SOS](#page-19-8) has a limited ecosystem that makes it difficult to create and consume, supporting only predefined queries. A sensor data mediator solution was proposed by Huang et al. [\[15\]](#page-87-0) to establish an [SOS](#page-19-8) Entity Data Model for [OData](#page-18-0) to bridge these two standards. The proposed system is able to covert between [SOS](#page-19-8) and [OData](#page-18-0) services with ease. The transformed services can be used directly by both [SOS](#page-19-8) and [OData](#page-18-0) clients that are compatible with the standards.

Ed-Douibi et al. [\[16\]](#page-87-1) developed a model-based solution to automatically compose and orchestrate data-driven [REST](#page-19-7) [APIs](#page-18-11). This method creates a global [API](#page-18-11) from a set of initial [REST](#page-19-7) [APIs](#page-18-11) that are expressed as Unified Modeling Language [\(UML\)](#page-19-9) models, exposing a single data model that combines all data models of the original [APIs](#page-18-11)  $[16]$ . The global model is provided as an [OData](#page-18-0) service, allowing users to quickly conduct queries using the protocol's query language. Queries on the global model are converted into queries on the many [APIs](#page-18-11) that make up the underlying infrastructure, dynamically.

The creation and implementation of a framework for symmetric integration of applications and systems in cloud environments is proposed by Muntean et al. [\[24\]](#page-88-2), with the goal of ensuring the completeness and integrity of data during the integration process. [OData](#page-18-0) served as an integrator between SAP Hybris Cloud for Customer (C4C) and SAP S/4 HANA Cloud (S/4), for development and validation of the presented framework. [OData](#page-18-0) is the main technology used in SAP's mobile and web applications, such as SAP Fiori apps, to access corporate data [\[25\]](#page-88-3). SAP NetWeaver Gateway technology, for instance, uses [OData](#page-18-0) to expose SAP Business Suite software to customers on a variety of platforms [\[26\]](#page-88-4).

Cardoso et al.  $[27]$  created a data model to store data generated by an electromyography, optimized for analytical processing. A web [API](#page-18-11) was implemented to provide access to data in an agnostic way to database management systems and data consumers, using [OData.](#page-18-0)

To make data from Enterprise Resource Planning [\(ERP\)](#page-18-12) systems more accessible for integration with the Semantic Web, Kirchhoff et al. [\[28\]](#page-88-6) developed an approach to implement SPARQL endpoints on top of [OData](#page-18-0) interfaces. To answer a particular SPARQL query, the approach decides which [OData](#page-18-0) services to be queried.

Although there are some Software Development Kits [\(SDKs](#page-19-10)) to develop [OData](#page-18-0) applications, such as RESTier2, and commercial tools that expose [OData](#page-18-0) services from existing data sources, like Cloud Drivers5, they still need sophisticated [OData](#page-18-0) expertise to build the service's business logic, and they only support the [OData](#page-18-0) standard to a limited extent  $[14]$ . Other programs, such as simple-odataserver8 and JayDATA9, can construct a basic [OData](#page-18-0) server from an [OData-](#page-18-0)formatted entity model and its associated database, but they only cover a subset of the protocol. Ed-Douibi et al. [\[14\]](#page-87-4) derive all the artifacts required to get an [OData](#page-18-0) service up and running on top of a relational database (that conforms to the model definition), from an initial [UML](#page-19-9) class diagram.

To combat the proliferation of online child sexual abuse content, the Virtual Global Taskforce [\(VGT\)](#page-19-11) suggested for [OData](#page-18-0) to be adopted globally. The protocol would give much-needed interoperability across law enforcement tools in the worldwide community when it comes to dealing with criminal photographs and recordings [\[25\]](#page-88-3).

In the public health domain, opening up current surveillance systems could benefit the public by enabling the development of creative data uses and minimizing data underuse due to restricted resources in research or surveillance teams. Using the Sentinelles system, which is a general population public health information system, a general purpose standard using [OData](#page-18-0) was built by Turbelin et al. [\[29\]](#page-88-7). The [OData](#page-18-0) web services exposing data and metadata are available at <http://odata.sentiweb.fr>.

When it comes to sensor motes, the Constraint Application Protocol [\(CoAP\)](#page-18-13) is now the focus of both research and industry [\[17\]](#page-87-3). An embedded [OData](#page-18-0) implementation on top of [CoAP](#page-18-13) might be useful for easily integrating sensor motes into enterprise networks. Thoma et al. [\[17\]](#page-87-3) provided this embedded [OData](#page-18-0) implementation. The [OData](#page-18-0) entity abstraction, which involves abstracting the topology and the sensors (or actors) as entities, is well suited to a typical sensor network application [\[17\]](#page-87-3). As a result, [OData](#page-18-0) is a suitable abstraction for systems that can be thought of as sensor network databases.

SmartCampusAAU [\[30\]](#page-88-8) is an open, extensible platform that makes building indoor location-based systems simple. It is designated to facilitate indoor positioning and navigation, offering an [OData](#page-18-0) back-end that allows researchers to share radio map and location tracking data [\[30\]](#page-88-8).

[OData](#page-18-0) makes it ideal for presenting both near-real-time time-series streaming data and data from [SQL](#page-19-3) back-end stores. Ross [\[22\]](#page-88-0) demonstrates this with an implementation of an [OData](#page-18-0) service-based industrial automation time-series data streaming capability.

[OData](#page-18-0) is assisting in the transformation of Open Government projects to make government data available to the public. The cities of Regina and Medicine Hat in Canada, as well as the Colombian government, have developed open data catalogs based on the [OData](#page-18-0) protocol [\[26\]](#page-88-4). Following the government's decision to make Met Office weather data available to the public, [OData](#page-18-0) is making data more accessible to U.K. citizens. The Open Government Data Initiative [\(OGDI\)](#page-18-14) is a Microsoft Windows Azure-based service that allows government bodies to publish a wide range of open data [\[19\]](#page-87-7).

Moreover, the following applications also make use of [OData:](#page-18-0)

- The back-end cloud service for the CLEO mobile sensing platform [\[31\]](#page-88-9) uses the [OData](#page-18-0) protocol to make data available to other systems, such as the World-Wide Telescope.
- The jQuery plug-in called DataTables that allows to slice and dice the large amounts of data, can consume data from publicly available [OData](#page-18-0) services, as demonstrated by Lerman [\[32\]](#page-88-10)
- EastBanc Technologies used [OData](#page-18-0) to create a metro transit visualization application.
- Power Query, which is a popular plugin for Excel, has the ability to consume data from an [OData](#page-18-0) [API](#page-18-11) to render live workbooks stored in the Platform for Science.
- Viecore representatives explained how they used [OData](#page-18-0) to construct advanced decision support and control systems for the US military, noting [OData'](#page-18-0)s flexibility and low client-server coupling as reasons for their ability to rapidly iterate on application designs and needs.
- IBM's WebSphere eXtreme Scale [REST](#page-19-7) data service uses [OData](#page-18-0) to provide access to the IBM eXtreme Scale data grid and this was done without the assistance of the [OData](#page-18-0) team, due to the little technical friction.
- The PowerPivot add-in for Excel has an in-memory analysis engine that can be used directly from within the Excel interface and it allows importing data via an [OData](#page-18-0) feed, integrating into data models that that also contain data from relational databases [\[13\]](#page-87-2).
- WCF Data Services is a framework that automatically transforms an [OData](#page-18-0) request into the underlying store's query language, based on the mapping between the [EDM](#page-18-9) model and the relational model of the store.
- The [OData](#page-18-0) Service Validation tool seeks to strengthen the existing [OData](#page-18-0) ecosystem by allowing [OData](#page-18-0) service developers to check their implementations against the [OData](#page-18-0) standard to ensure that they work with any [OData](#page-18-0) client.
- All lists and documents within those lists can be exposed as an [OData](#page-18-0) feed in Microsoft Share-Point [\[19\]](#page-87-7).

# **3.4 Lessons Learned**

The foundation of modern business and industry is data. Data is collected and maintained in databases by applications, data is stored on the cloud by businesses and many companies make a living selling data. There are a plethora of data sources available and of potential clients: web browsers, mobile apps, and Business Intelligence [\(BI\)](#page-18-15) tools are just a few. It makes far more sense to define a common methodology than exposing data sources in every possible way [\[23\]](#page-88-1). All that's required is agreement on how to model the data and a strategy for accessing to it.

Given our web-centric society, it would make sense to design this technology using existing web standards [\[23\]](#page-88-1). The Open Data Protocol is a data access protocol that allows developers to easily expose and access information from a variety of data sources such as relational databases, file systems, and content management systems via web services with query and update capabilities in a simple and standard way [\[14\]](#page-87-4). It offers a uniform and [URI-](#page-19-6)based querying interface that maps [CRUD](#page-18-8) operations to [HTTP](#page-18-6) verbs.

[OData](#page-18-0) makes it easy for analysts and developers to consume data from any platform or device by making it simple to interact with data from a wide range of apps and programming languages. It's the best solution to standardize the connection between applications and a wide range of enterprise data sources, allowing for better integration and interoperability between information providers and consumers [\[21\]](#page-87-9).

Unfortunately, the protocol itself is not secured in a way that feels acceptable, especially being an open data initiative. To ensure the data exposed is secured properly, the client must add an additional layer of protection. Besides that, creating [OData](#page-18-0) services is a time-consuming and tedious task for data providers.

However, being a standard, flexible interface allows the same [API](#page-18-11) to be used across a number of clients. [OData](#page-18-0) is the main technology used in SAP's mobile and web applications to access business data. It is also assisting in the transformation of Open Government projects to make government data available to the public.

This OASIS standard's long-term goal is to have an [OData](#page-18-0) client library for every major technology, programming language, and platform, allowing any client app to read [OData](#page-18-0) feeds [\[19\]](#page-87-7). As the [OData](#page-18-0) specification evolves, new functionalities become available that service producers may seek to make available to service consumers.

# 

# <span id="page-50-0"></span>**Research Problem**

According to the Design Science Research Methodology, this Chapter corresponds to the "Problem Identification and Motivation" step.

The paradigm of distributed Information Technology [\(IT\)](#page-18-3) architectures is shifting away from monolithic programs running on a single node and moving towards distributed, dynamic environments [\[23\]](#page-88-1). Such environments enable the creation of applications by assembling existing services, increasing code reuse while reducing development time [\[23\]](#page-88-1). Ensuring the quality of data integration between systems and applications in these environments is essential [\[24\]](#page-88-2). Data integration refers to the transfer, replication, and transformation of data from one application to another without regard for application or business logic.

Over the last few years, Low-Code Development Platforms have gained popularity, with a rising number of companies using them to build enterprise-grade apps and transform their business. According to Gartner [\[33\]](#page-89-0), low-code application development will account for more than 65% of all app development functions by 2024, with 66% of large companies adopting at least four low-code platforms. The lack of interoperability will raise a common problem, since applications are changing from thick clients to thin web clients [\[23\]](#page-88-1).

Instead of implementing complex integration frameworks for every enterprise-integrated application (e.g., [ERP,](#page-18-12) Customer Relationship Management [\(CRM\)](#page-18-16), Supply Chain Management [\(SCM\)](#page-19-12) systems), working towards a generic data integration method that allows interoperability among several applications should be our goal. This would allow interoperability between Low-Code Development Platforms and enterprise-integrated applications, Business Intelligence tools and other systems.

As an OASIS approved standard, [OData](#page-18-0) is a viable alternative for open data exchange services [\[23\]](#page-88-1). Previous work has only focused on creating bridging applications or theoretical approaches for exposing [OData](#page-18-0) services in a non automatic way.

Thus, the problem identified in this research is that there is a **lack of dynamic approaches to expose an [OData](#page-18-0) Service from an [LCDP](#page-18-17) to be further consumed by other applications**, without the support of an extra tool or a bridging application.

<span id="page-54-0"></span>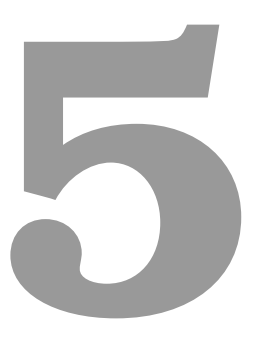

# **Proposal**

# **Contents**

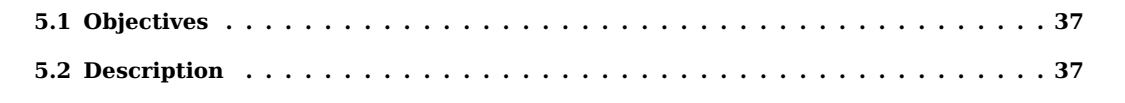

This chapter defines the solution's objectives and explains our proposal in detail.

# <span id="page-56-0"></span>**5.1 Objectives**

The main goal related to this research is creating a method to expose an [OData](#page-18-0) service dynamically from a Low-Code Development Platform application, in order to be further consumed by other systems [\(OData](#page-18-0) consumers) such as Business Intelligence tools. For this to be achieved we defined the following objectives:

- allow complex queries against the exposed information;
- enable [CRUD](#page-18-8) operations over the service data;
- provide the means to navigate through relationships between entities;
- ensuring the [OData](#page-18-0) service can be consumed by an [OData](#page-18-0) consumer;

Trying to accomplish these objectives, we had in mind keeping the cost of our solution as low as possible, without the support of extra tools or a bridging applications.

# <span id="page-56-1"></span>**5.2 Description**

We generate all the artifacts required to have an [OData](#page-18-0) service up and running from a data model retrieved from an [LCDP](#page-18-17) application, through the translation of [OData](#page-18-0) requests to [SQL](#page-19-3) queries and compliance with the [OData](#page-18-0) protocol [\[14\]](#page-87-4). Our approach creates an [API](#page-18-11) exposing the data retrieved from the [LCDP](#page-18-17) application. The model is exposed as an [OData](#page-18-0) service, allowing end-users to obtain data using the [OData](#page-18-0) query language in a simple way, and for the data to be consumed by other applications [\[16\]](#page-87-1).

The integration process involves two independently designed applications, one of which is a Low-Code Development Platform in our approach. Data is retrieved from the [LCDP](#page-18-17) and stored in the appropriate format in the Application Z illustrated in Fig. [5.1.](#page-57-0) Application Z stands for any application that has the ability to consume an [OData](#page-18-0) service.

The actions listed in Table [5.1](#page-57-1) illustrate the scenario for integrating an [LCDP](#page-18-17) application [\(OData](#page-18-0) producer) with an [OData](#page-18-0) consumer.

The [OData](#page-18-0) service generation (A2) is the most complex action of the 3 listed. Developers should first specify their data models in the [EDM](#page-18-9) format, then add business logic to resolve [URLs](#page-19-4) using the [OData](#page-18-0) query language to handle querying and modifying the data and finally translate such queries into [SQL](#page-19-3) statements [\[14\]](#page-87-4). Furthermore, to exchange messages with [OData](#page-18-0) clients who follow the

<span id="page-57-0"></span>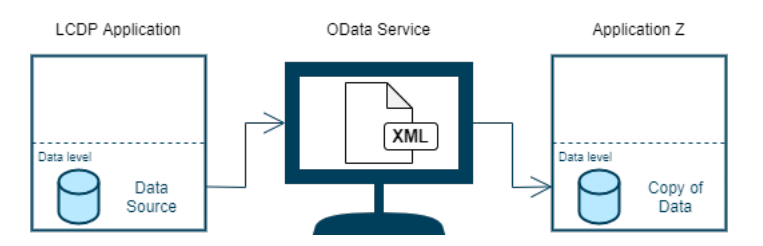

**Figure 5.1:** Integration process using [OData.](#page-18-0)

<span id="page-57-1"></span>

| Action Id | Action                                                              |
|-----------|---------------------------------------------------------------------|
| A1        | Retrieving table structures from the LCDP application's data model. |
| A2        | Generating the OData service that exposes the tables retrieved.     |
| A3        | Consuming the generated data service through Application Z.         |

**Table 5.1:** Integration process of an [OData](#page-18-0) producer [\(LCDP](#page-18-17) application) and consumer.

protocol, a de/serialization mechanism is necessary. Thus, the entire process of generating an [OData](#page-18-0) service includes the following tasks:

- 1. The creation of the [OData](#page-18-0) data model [\(EDM\)](#page-18-9) from the received table structures.
- 2. The mapping between [OData](#page-18-0) requests and [SQL](#page-19-3) statements
- 3. The de/serialization process.

#### **5.2.1 Creation of [OData'](#page-18-0)s [EDM](#page-18-9)**

The first step in defining an [OData](#page-18-0) service is designing the entity model  $[22]$ . The main components of a database table are the table's name, primary key and a list of attributes which correspond to the table's columns. Each attribute has a name, a type, whether it is a primary key, whether it is foreign key referencing another table's primary key and, if so, a pointer to the corresponding primary key.

The Entity Data Model is a collection of concepts that describe the structure of data, regardless of how it is stored  $[18]$ . The entity type is the fundamental building block to express the structure of data. A group of instances of a particular entity type is referred to as an entity set. Each entity must have its own entity key within an entity set. Entity sets are all grouped in an entity container. Properties establish the structure and characteristics of entity types. A Product entity type, for example, might have properties like ProductId, Name and Price. A property can hold either primitive data (e.g., text, integer, or Boolean values) or structured data using complex types. Association types are used to describe relationships between two entity types. Every association has two association ends which correspond to the two related entity types and a multiplicity representing the maximum number of entities that can be at an association's end. A navigation property on an entity type is an optional property that allows users to navigate from one end of an association to the other end.

The mapping between a table structure and the corresponding [EDM](#page-18-9) is the following:

- for each table an entity type is created, with the table's name, primary key as the entity's key;
- for each list of attributes from a table, properties are created within the corresponding entity, with the respective name and type;
- for each foreign key a navigation property is created, linking the source and target entities and is stored in the respective entity type;
- each record is placed within the corresponding entity set;
- an entity container is created to store the entity sets;

## <span id="page-58-0"></span>**5.2.2 Mapping between [OData](#page-18-0) requests and [SQL](#page-19-3) statements**

To transform [OData](#page-18-0) requests to [SQL](#page-19-3) statements we consider [\[14\]](#page-87-4):

- **[HTTP](#page-18-6) method** specifies if the request is either a query or a data modification action;
- **resource path** identifies the resource to query or modify (e.g., products, a single product, supplier of a product);
- **query options** allows to specify the required instance data

We created a query model to perform the transformation of the target resource path into the respective [SQL](#page-19-3) statement with the specified query options. The model has the following structure:

- **list of output tables** the tables to select from;
- **list of join references** a join reference is composed of the table and the two columns to join on;
- **list of selected columns** the columns that are selected from the output and join tables;
- **list of where conditions** a where condition is composed of unary or binary expressions that contain the column name, the operator and the value (e.g., Name  $=$  'John'); a where condition can have more than one expression by using the logical operators OR and AND (e.g., Name  $=$ 'John'  $AND$  Age  $>$  25);
- **list of orderby conditions** an orderby condition is composed of the column name and the sort order (i.e., ascending or descending);
- **offset number** the number of records to skip from the beginning;
- **next number** the top n records to display;

<span id="page-59-0"></span>

| Resource      | Example         | <b>Model Parameters</b>                                   | <b>SQL Statement</b>           |  |
|---------------|-----------------|-----------------------------------------------------------|--------------------------------|--|
| Path          |                 |                                                           |                                |  |
| Collection    | Product         | - Add Product table to the list of                        | SELECT <sup>*</sup>            |  |
| of Entities   |                 | output tables                                             | <b>FROM Product</b>            |  |
| En-<br>Single | Product(2)      | - Add Product table to the list of                        | SELECT <sup>*</sup>            |  |
| tity within a |                 | output tables                                             | <b>FROM Product</b>            |  |
| Collection    |                 | - Add Product's PrimaryKey = 2                            | WHERE Product.Id $= 2$         |  |
|               |                 | to the list of where conditions                           |                                |  |
| Property of   | Product(2)/Name | - Add Product table to the list of                        | <b>SELECT Product.Name</b>     |  |
| a Single En-  |                 | output tables                                             | <b>FROM Product</b>            |  |
| tity          |                 | - Add Product's PrimaryKey $= 2$                          | WHERE Product.Id $= 2$         |  |
|               |                 | to the list of where conditions                           |                                |  |
|               |                 | - Add Name column to the list of                          |                                |  |
|               |                 | selected columns                                          |                                |  |
| Relationship  |                 | $Product(2)/Category$ - Add Products table to the list of | SELECT<br>Category.Id,         |  |
| between En-   |                 | output tables                                             | Category.Name                  |  |
| tities        |                 | - Add Category table to the join                          | FROM Product<br><b>JOIN</b>    |  |
|               |                 | references with Category's pri-                           | <b>ON</b><br>Category<br>Prod- |  |
|               |                 | mary key and Product's foreign                            | $uct.Categorical = Cate$       |  |
|               |                 | key to Category as join columns                           | gory.Id                        |  |
|               |                 | - Add Product's PrimaryKey $= 2$                          | WHERE Product.Id $= 2$         |  |
|               |                 | to the list of where conditions                           |                                |  |
|               |                 | - Add all Category's columns to                           |                                |  |
|               |                 | the list of selected columns.                             |                                |  |

**Table 5.2:** Transformation of the target resource path into the corresponding [SQL](#page-19-3) statement, through a query model.

• **count option** - a boolean value that indicates if the total number of records should be displayed;

We designed a method to perform the transformation of the target resource path into the corresponding [SQL](#page-19-3) statement, which is detailed in Table [5.2.](#page-59-0) To query a collection of entities, the name of the collection is added to the list of output tables. Now, to get a specific entity within a collection besides adding the name of the collection to the list of output tables, one must specify a where condition of the primary key stated. A property of a particular entity is retrieved the same way as a single entity with the name of the property listed in the selected columns. Similarly, to navigate through a relationship of a specified entity we add the attributes and table as a joining reference and only specify the end of the relationship's columns.

[OData](#page-18-0) requests are refined through query options, so we also had to take them into account in the mapping of the [SQL](#page-19-3) statement. Table [5.3](#page-60-0) describes which model parameters are defined and the corresponding [SQL](#page-19-3) statement for each query option. Query options top and skip specify the number of records to be included and excluded in the request result through the offset and next numbers. To order the [OData](#page-18-0) payload a particular column and the sort order are added as order by conditions. If no sort order is specified, our method assumes an ascending order, to comply with the [OData](#page-18-0)

<span id="page-60-0"></span>

| Query Option      | <b>Model Parameters</b>                 | <b>SQL Statement</b>                         |
|-------------------|-----------------------------------------|----------------------------------------------|
| $$top=5$          | - Assign 5 to next number               | SELECT <sup>*</sup>                          |
|                   |                                         | <b>FROM Product</b>                          |
|                   |                                         | FETCH FIRST 5 ROWS                           |
| $$skip=3$         | - Assign 3 to offset number             | SELECT <sup>*</sup>                          |
|                   | - Add Product's PrimaryKey $= 2$ to     | <b>FROM Product</b>                          |
|                   | the list of where conditions            | <b>OFFSET 3 ROWS</b>                         |
| \$orderby=Price   | - Add Price column and descending       | SELECT <sup>*</sup>                          |
| desc              | to the list of orderby conditions       | <b>FROM Product</b>                          |
|                   |                                         | <b>ORDERBY Product. Price DESC</b>           |
| \$count=true      | - Assign true to count option along     | SELECT COUNT(*)                              |
|                   | with the result                         | <b>FROM Product</b>                          |
|                   |                                         |                                              |
|                   |                                         | SELECT <sup>*</sup>                          |
|                   |                                         | <b>FROM Product</b>                          |
| \$filter=Price<10 | - Add Price < 10 to the list of where   | SELECT <sup>*</sup>                          |
|                   | conditions                              | <b>FROM Product</b>                          |
|                   |                                         | WHERE Product. Price $<$ 10                  |
| \$select=Price    | - Add Price column to the list of se-   | <b>SELECT Product.Price</b>                  |
|                   | lected columns                          | <b>FROM Product</b>                          |
| \$search=Chai     | - Add column like 'Chai' to the list of | SELECT <sup>*</sup>                          |
|                   | where conditions for every column       | <b>FROM Product</b>                          |
|                   | in Product's table                      | <b>WHERE</b><br>Product.Id<br>like<br>'Chai' |
|                   |                                         | OR Product.Name like 'Chai' OR               |
|                   |                                         | Product.Price like 'Chai' OR Prod-           |
|                   |                                         | uct.CategoryId like 'Chai'                   |
| \$expand=Category | - Add Category table to the join ref-   | SELECT <sup>*</sup>                          |
|                   | erences with Category's primary key     | FROM Product JOIN Category ON                |
|                   | and Product's foreign key to Cate-      | Product.CategoryId = Category.Id             |
|                   | gory as join columns                    |                                              |

**Table 5.3:** Mapping query options into [SQL](#page-19-3) statements, through a query model.

protocol. The inline count option is mapped into a boolean value and a second [SQL](#page-19-3) statements is run to extract the count value. Each filter condition is added to the where conditions list in our model. The selected columns are also added to the designated list. The search query option gets modelled into as much filter conditions using the like operator as the number of columns in the target resource. Finally, an expansion is similar to requesting a relationship between to entities, but instead of only exposing the end entity, the end entity is exposed within the source entity. This is done by adding the end entity to the join tables list.

# **5.2.3 De/Serialization Process**

This process creates an [OData](#page-18-0) serializer and deserializer that supports both the [OData](#page-18-0) [JSON](#page-18-7) and [XML](#page-19-5) formats.

In order to construct the textual representation of the [OData](#page-18-0) records according to the protocol's

<span id="page-61-0"></span>

|          | @odata.context:  | "https://phoenixpressservicesptyLtd-dev.outsystemscloud.com/CDS/rest/odata/Northwind/v1/\$metadata#Product" |  |
|----------|------------------|----------------------------------------------------------------------------------------------------|--|
| ▼ value: |                  |                                                                                                    |  |
| $= 0:$   |                  |                                                                                                    |  |
|          | Id:              | $\mathbf{1}$                                                                                                |  |
|          | ProductName:     | "Chai"                                                                                                    |  |
|          | SupplierId:      | $\mathbf{1}$                                                                                                |  |
|          | CategoryId:      | $\mathbf{1}$                                                                                                |  |
|          | QuantityPerUnit: | "10 boxes x 20 bags"                                                                                        |  |
|          | UnitPrice:       | 18                                                                                                    |  |
|          | UnitsInStock:    | 39                                                                                                    |  |
|          | UnitsOnOrder:    | ø                                                                                                    |  |
|          | ReorderLevel:    | 10                                                                                                    |  |
|          | Discontinued:    | false                                                                                                    |  |
|          | $= 1$ :          |                                                                                                    |  |
|          | Id:              | $\overline{2}$                                                                                              |  |
|          | ProductName:     | "Chang"                                                                                                    |  |
|          | SupplierId:      | $\mathbf{1}$                                                                                                |  |
|          | CategoryId:      | $\mathbf{1}$                                                                                                |  |
|          | QuantityPerUnit: | "24 - 12 oz bottles"                                                                                        |  |
|          | UnitPrice:       | 19                                                                                                    |  |
|          | UnitsInStock:    | 17                                                                                                    |  |
|          | UnitsOnOrder:    | 40                                                                                                    |  |
|          | ReorderLevel:    | 25                                                                                                    |  |
|          | Discontinued:    | false                                                                                                    |  |

**Figure 5.2:** Example of a Product collection.

norms, the serializer applies a model-to-text transformation to the [OData](#page-18-0) query result [\[14\]](#page-87-4). For example, an entity is represented by a [JSON](#page-18-7) object representing its properties, composed of list of key/value pairs; and an entity collection is transformed to a [JSON](#page-18-7) array holding the entities. The serializer additionally takes into consideration the query model while generating the [JSON](#page-18-7) representation, for example the number of key/value pairs correspond to the number of selected columns. Fig. [5.2](#page-61-0) depicts an example of a Product collection. Apart from the entity's properties, the [JSON](#page-18-7) object also includes the annotation odata.context as metadata, which provides the payload's root context [URL.](#page-19-4)

The deserializer parses and processes the body of [OData](#page-18-0) requests POST and PUT to construct the details of the INSERT and UPDATE [SQL](#page-19-3) queries [\[14\]](#page-87-4). In the resulting [SQL](#page-19-3) statement, each key/value pair in a [JSON](#page-18-7) object is transformed to the corresponding field in the relevant database and its respective value. For DELETE requests (see Table [3.3\)](#page-42-0), we only need the resource path component in the [URL](#page-19-4) that targets a specific entity within a collection to be removed.

The [XML](#page-19-5) representation format follows a similar procedure for the metadata document of the [OData](#page-18-0) service.

# **6**

# **Demonstration**

# **Contents**

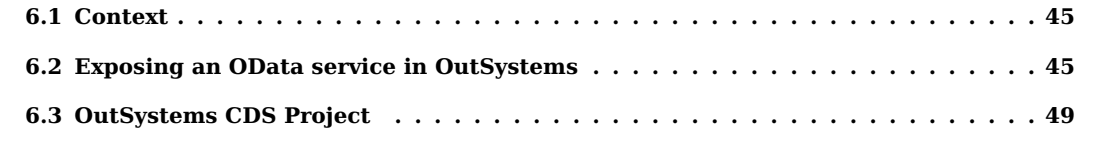

This chapter is related to the [DSRM](#page-18-19) demonstration phase and illustrates how our research proposal is used to solve the research problem described in Chapter [4.](#page-50-0) To demonstrate that the proposal can be used to solve the research problem, we developed this method in a specific context, using a particular Low-Code Development Platform and Business Intelligence tool to integrate them through a dynamic approach exposing an [OData](#page-18-0) Service.

# <span id="page-64-0"></span>**6.1 Context**

This master's thesis was implemented in a professional environment, integrated in a company dedicated to delivering digital solutions through developing cutting-edge enterprise software, PhoenixDX [\[34\]](#page-89-1).

The Low-Code Development Platform used for this validation was OutSystems [\[4\]](#page-86-1). OutSystems is a modern low-code application platform that speeds up the creation of applications while also providing exceptional flexibility and efficiency [\[4\]](#page-86-1). It enables the development of desktop and mobile applications which may run either in the cloud or on local infrastructures. OutSystems has three significant components:

- Integration Studio: allows database connections through either Java or .NET
- Service Studio: where the behaviour of the application being developed is specified
- Platform Server: the cloud server used to develop, orchestrating all runtime, deployment, and managing activities for all applications

In order to validate our [OData](#page-18-0) service, we consumed it through PowerBI [\[35\]](#page-89-2). PowerBI allows to connect and visualize any data using the unified, scalable platform for self-service and enterprise Business Intelligence tool [\[35\]](#page-89-2). It is a tool that is easy to use and helps gaining a deeper data insight.

To the extent of our knowledge, OutSystems has no built-in component to support exposing [OData](#page-18-0) services.

# <span id="page-64-1"></span>**6.2 Exposing an [OData](#page-18-0) service in OutSystems**

According to our proposed approach in Chapter [5,](#page-54-0) the integration process involves three steps (check Table [5.1\)](#page-57-1), which are described in the following sections.

# <span id="page-64-2"></span>**6.2.1 Creation of [OData'](#page-18-0)s [EDM](#page-18-9)**

To expose an [OData](#page-18-0) service dynamically, we used OutSystems' metamodel. The metamodel specifies what can be found in the model, from the data migration point of view. An OutSystems application is made up of modules defined in Service Studio. Modules allow you to structure your application into several pieces, implementing a specific purpose per piece. Every entity created and used in an application is related to the module where it is defined.

When creating an entity within a module, you are to give it a logical name. Given that name, the platform automatically creates internally a physical name. The mapping between the physical table name and the logical name is found in a system entity in the metamodel and each entity is related to its defining module. Besides this table, there is also another system entity that contains all attributes that can be identified based on the entity id they are related to. With this information, we are capable of identifying every entity and its own attributes defined in a specific module. Were a module to create a new table, any application would be capable of dynamically extracting information about the new table, using the system entities in the metamodel.

To expose an [OData](#page-18-0) service, the OutSystems application must expose a [REST](#page-19-7) service. Such application exposes a [REST](#page-19-7) service with 3 main procedures exposing the service document, the metadata document, and result of any querying or modifying the data. The [OData](#page-18-0) service endpoint of the application has a defined context, which contains the required configuration for the service to operate. The service context contains:

- ServiceRoot the absolute URL of the Service Document
- EntityDefinitions the definition of all entities and their attributes, exposed by the service
- Body the [HTTP](#page-18-6) request body for POST and PUT requests

Each [OData](#page-18-0) request, in order to execute, needs access to the service context and to its inputs. The input for a given [OData](#page-18-0) request is the path of the request, which is a possibly empty string starting after the service root and also including any query string of the request, and the body to insert or update data. The path is composed of the target resource path and query options. When the path is empty the service document is returned, and the metadata document is returned when the path is \$metadata.

Microsoft's [OData](#page-18-0) Core library [\[36\]](#page-89-3) is designed to read and write all kinds of OData payloads, such as service document, model metadata, entity set and references, etc. Through a .NET extension of our OutSystems application we are able create and read such payloads. To build the metadata [XML,](#page-19-5) an EdmModel must first be built, through the [OData](#page-18-0) Core library. In the [OData](#page-18-0) library, the object that represents all of the entities exposed on an [OData](#page-18-0) service is called EdmModel. This contains a list of entities, in a similar fashion to the list of entity definitions. Given the EdmModel and the service root, writing metadata is simple by using ODataMessageWriter.WriteMetadataDocument(). The service document can also be generated automatically. The Service Document and the Metadata Document, are requests simpler to execute since they only depend on the EdmModel and service

root. Writing other payloads is a more complex process, which is further detailed in the following sections.

## **6.2.2 Mapping between [OData](#page-18-0) requests and [SQL](#page-19-3) statements**

In order to execute a dynamic [OData](#page-18-0) request we need to parse the path information. For this task, we used the ODataUriParser class provided by the [OData](#page-18-0) library. The ODataUriParser provides detailed information of the multiple segments of the given Path, for example which entity type it refers to, and if it has a key predicate. It also parses expressions related to the query options keywords such as \$filter, \$orderby, \$top, \$skip, etc. However, this information is not directly suitable to generate an [SQL](#page-19-3) statement. To transform the output of ODataUriParser into [SQL,](#page-19-3) we use a QueryParser class. This class first builds a QueryModel object, which contains information directly suitable to generate the [SQL](#page-19-3) statement. This object contains information such as the list of selected columns, the list of tables in the FROM clause, the list of conditions on the WHERE clause, etc. Once obtained the QueryModel, transforming it into [SQL](#page-19-3) is a simple operation of mostly concatenating strings. We defined a specific query model to help the mapping to [SQL](#page-19-3) statements for each data transformation operation (i.e., create, read, update and delete).

The query model defined in Section [5.2.2](#page-58-0) is used for the GET requests.

```
Listing 6.1: Example of an OData GET request mapping to SQL statement.
```

```
HTTP Method: GET
URL: https://myhost/Northwind.svc/Product(2)?$filter=Price+gt+15&$orderby=Name
Query Model:
    List of output tables \rightarrow {Product}<br>List of where conditions \rightarrow {(Price > 15)}<br>List of orderby conditions \rightarrow {(Name, ASC)}
SQL:
SELECT *
   FROM Product
    WHERE Product.Price > 15
ORDER BY Product.Name
```
For DELETE requests the query model contains an entity type and a key/value pair. The entity type is the entity table from which the record is to be deleted, and the key/value pair defines the primary key and the corresponding value to specify the record. These values are retrieved from the target resource segment of the [URL](#page-19-4) path. Listing [6.2](#page-66-0) illustrates an example of a DELETE request.

```
Listing 6.2: Example of an OData DELETE request mapping to SQL statement.
```

```
HTTP Method: DELETE
URL: https://myhost/Northwind.svc/Product(2)
Delete Model:
   Entity Type → Product
Key/Value Pair → (Id,2)
SQL:
   DELETE FROM Product
WHERE Product.Id = 2
```
To insert a new record through the [OData](#page-18-0) service, the query model is composed of an entity type and a list of key/value pairs. Again, the entity type is the entity table from which the new record is to be inserted. The list of key/value pairs have the name and value of all the attributes of that specific entity type. The entity type and the key/value pairs are specified in the [HTTP](#page-18-6) request's body. Listing [6.3](#page-67-0) illustrates an example of a POST request.

**Listing 6.3:** Example of an [OData](#page-18-0) POST request mapping to [SQL](#page-19-3) statement.

```
HTTP Method: POST
URL: https://myhost/Northwind.svc/Product
Body:
   {<br>"@odata.type": "Northwind.Product",<br>"Name": "Chai",<br>"Price": "20.00",<br>"CategoryId": "1"<br>}
Insert Model:
   Entity Type \rightarrow Product<br>List Key/Value Pairs \rightarrow\{(\text{Name, 'Chai')}, (\text{Price, } 20.00), (\text{CategoryId, 1})\}SQL:
   INSERT INTO Product(Product.Name, Product.Price, Product.CategoryId)
VALUES ('Chai', 20.00, 1)
```
For PUT requests the query model is the similar to the insert model. However the key/value pairs are a subset of the entity type's attributes and corresponding values. In addition, there is a specific key/value pair in the model that refers to a specific record, through the primary key. Once more, the entity type and the key/value pairs are specified in the [HTTP](#page-18-6) request's body. Listing [6.4](#page-67-1) illustrates an example of a PUT request.

**Listing 6.4:** Example of an [OData](#page-18-0) PUT request mapping to [SQL](#page-19-3) statement.

```
HTTP Method: PUT
URL: https://myhost/Northwind.svc/Product(2)
Body:
    {<del>'</del><br>"@odata.type": "Northwind.Product",<br>"Price": "23.99"<br>}
Update Model:
    Entity Type → Product
Key/Value Pair → (Id, 2)
List Key/Value Pairs (Properties) → {(Price, 23.99)}
SQL:
    UPDATE Product
SET Product.Price = 23.99
WHERE Product.Price = 2
```
After obtaining the [SQL](#page-19-3) statement, we execute it using OutSystems' database [API.](#page-18-11) Such [API](#page-18-11) allows to retrieve an object of type IDataReader after executing the [SQL](#page-19-3) command. This object, which defines the query result, can then be used to read multiple rows, and multiple columns on each row.

#### **6.2.3 De/Serialization Process**

The serialization of the [XML](#page-19-5) metadata document and the [JSON](#page-18-7) service document were already described in the end of Section [6.2.1.](#page-64-2) For other types of [OData](#page-18-0) payloads, we defined a specific output class to help the the serialization process for each data transformation operation (i.e., GET,

#### POST, PUT, DELETE).

For updating and removing records, the payload has no content, therefore the serialization process only requires setting the status code of the response to 204 (indicating no content).

When querying the data exposed by the service, the output class receives the query model completed in the previous section and the data table with the resulting records of such query. To serialize into an [OData](#page-18-0) payload, we used the ODataMessageWriter class provided by the [OData](#page-18-0) Core library. The ODataMessageWriter is a class for writing [OData](#page-18-0) payloads. A collection of entities is described by the ODataResourceSet class and for each data row of the query result we define a list of ODataProperty class to describe the entity's properties. In case there are nested entities that were expanded using the \$expand query option, an ODataResource is used to describe them. The status code is set to 200 (OK) upon a successful request.

For new data records being inserted, the output class only receives the query model completed in the previous section. From the model, the properties and respective values of the record are extracted and converted into ODataProperty and written through the ODataMessageWriter. The status code is set to 201 (created).

The deserializer parses and processes the body of [OData](#page-18-0) requests to insert and update data, to build the details of query model. For this, we use the ODataMessageReader class which is provided by the [OData](#page-18-0) Core library. The ODataMessageReader is a class for reading all [OData](#page-18-0) payloads. It is created using the request's body and the body is parsed using an ODataReader to read a resource within the body and proceed to filling in the corresponding query model.

Listing [6.5](#page-68-1) represents the execution of [OData](#page-18-0) GET, DELETE, POST and PUT requests in pseudocode.

Listing 6.5: Pseudo-code of [OData](#page-18-0) requests execution

<span id="page-68-1"></span>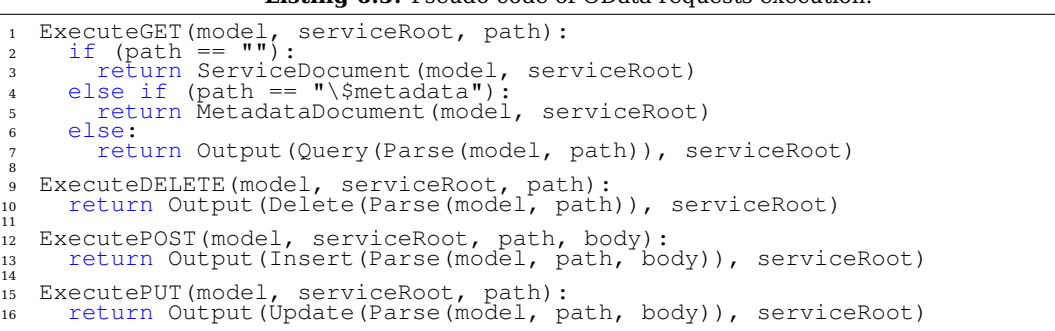

# <span id="page-68-0"></span>**6.3 OutSystems [CDS](#page-18-18) Project**

Once we were able to expose an [OData](#page-18-0) service that can query and manipulate data using [CRUD](#page-18-8) operations, a generic application was developed called Common Data Service [\(CDS\)](#page-18-18) Project. [CDS](#page-18-18)

<span id="page-69-0"></span>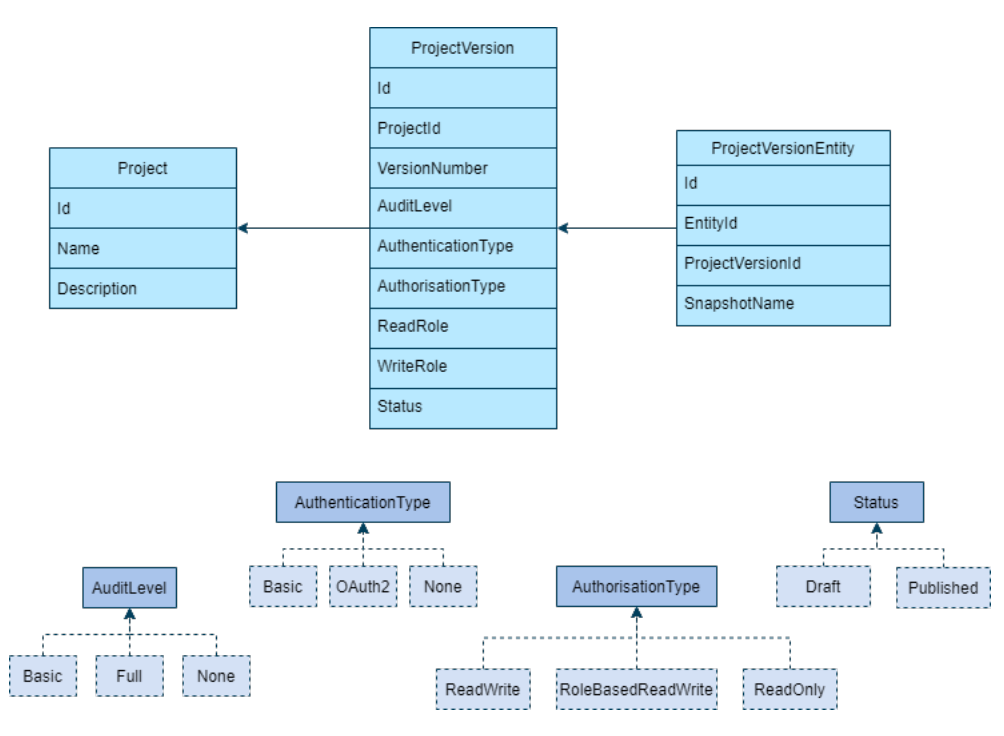

Figure 6.1: Entity diagram of [CDS](#page-18-18) Project.

Project allows authenticated users to create projects with whichever entities from the current Out-Systems environment. A project has a name and a description and has one or more project versions associated to it (check Fig. [6.1\)](#page-69-0). Each project version is related to a single project, has a version number and multiple definitions regarding to auditing and security. A project version status is either draft or published.

In project versions with no authentication, the endpoint does not enforce any authentication. The endpoint enforces [HTTP](#page-18-6) Basic authentication, when AuthenticationType is basic. Project versions also allow OAuth 2.0 authentication which is the most secure authentication type of the three, based on short-lived access tokens.

ReadOnly AuthorisationType allows authorised users to access entities for reading information, but not writing. ReadWrite allows user to access entities for reading and writing information. Role-BasedReadWrite allows authorised users based on applicational roles to read and write information. Such roles are specified in the project version's ReadRole and WriteRole. Finally, the user is able to specify an Audit Level. When a user selects a Basic AuditLevel, the user's details and the request payload are captured for all requests. For a Full AuditLevel, user details, the request and response payloads are captured for all requests.

For each entity the project version exposes, a ProjectVersionEntity is created. When a version is published and one of the exposed entities has been modified or deleted, the live version still keeps the unchanged entity through the SnapshotName attribute.

<span id="page-70-0"></span>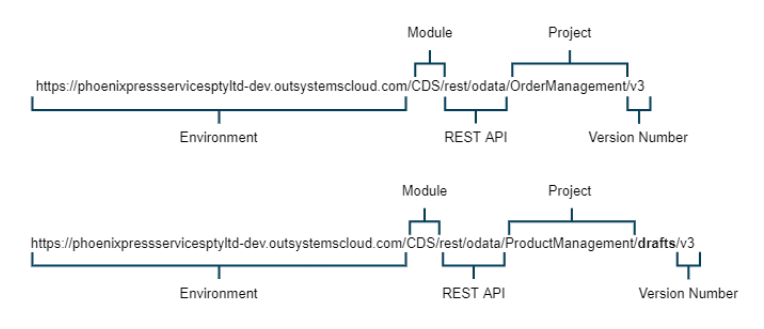

Figure 6.2: [URL](#page-19-4) components of published and draft projects.

<span id="page-70-1"></span>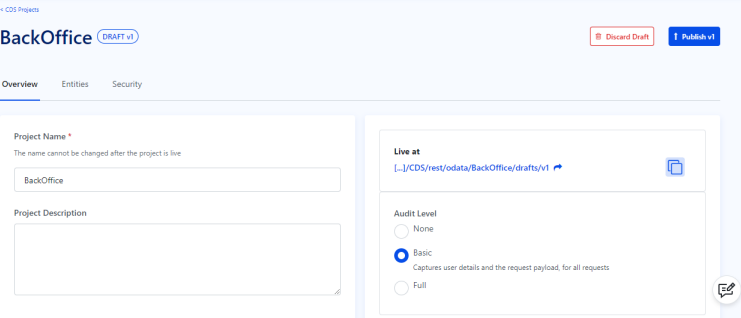

**Figure 6.3:** [UI](#page-19-13) of the Overview screen when creating a new project.

Each project version (draft or not) has a live [OData](#page-18-0) service exposing the related entities. Any authorised user is able to access it via a given [URL.](#page-19-4) The [OData](#page-18-0) service is exposed through the OutSystems [CDS](#page-18-18) application, which given a project version exposes all the related entities. The endpoint contains the name of the project and the version number, as illustrated in Fig. [6.2.](#page-70-0) For draft versions, the keyword drafts is included in the [URL.](#page-19-4)

## **6.3.1 Example**

When users create new projects, the screen they see is the Overview, shown in Fig. [6.3.](#page-70-1) Here the user defines the name of the project as it is a new one (for new versions of existing projects the name cannot be changed) and the description of the version. The [OData](#page-18-0) service endpoint exposing the project's entities is live at the indicated [URL.](#page-19-4) Users can also select the AuditLevel desired for the current project version.

To select entities, the user must change to the Entities screen, shown in Fig. [6.4.](#page-71-0) Users are allowed to add and remove entities, from all the active modules of the current OutSystems environment. Some entities are suggested based on the projects exposed entities. In our example, we can check that entities from at least two different modules (NorthwindDB and OrderManagement\_CS) are being exposed.

Finally, on the last screen Security (Fig. [6.5\)](#page-71-1) users are able to select the authentication and

<span id="page-71-0"></span>

| < CDS Projects<br><b>BackOffice</b> (DRAFTV)                   |                         |                                          | <b>B</b> Discard Draft                              | 1 Publish v1       |
|----------------------------------------------------------------|-------------------------|------------------------------------------|-----------------------------------------------------|--------------------|
| <b>Entities</b><br>Security<br>Overview                        |                         |                                          |                                                     |                    |
| <b>Exposed entities</b>                                        |                         | <b>Add entities</b>                      |                                                     |                    |
| These entities are exposed by this CDS project<br>View Diagram | Remove all              | Q. Search for a exposed entity or module | A B C D E F G H I J K L M N O P Q R S T U V W X Y Z |                    |
| <b>NorthwindDB</b>                                             | ́                       | <b>Suggestions</b>                       |                                                     |                    |
| Shipper <sup>O</sup>                                           | $\overline{\mathbf{x}}$ | Orderltem<br>Country                     | OrderManagement_CS                                  | ٠                  |
| OrderManagement CS                                             | ́                       | <b>ProductSort</b>                       | OrderManagement_CS<br>OrderManagement_CS            | $\frac{+}{+}$<br>區 |
| <b>ED</b> Account <b>O</b>                                     | $\mathbf{x}$            | <b>ProductPicture</b>                    | OrderManagement_CS                                  |                    |

Figure 6.4: [UI](#page-19-13) of the Entities screen when creating a new project.

<span id="page-71-1"></span>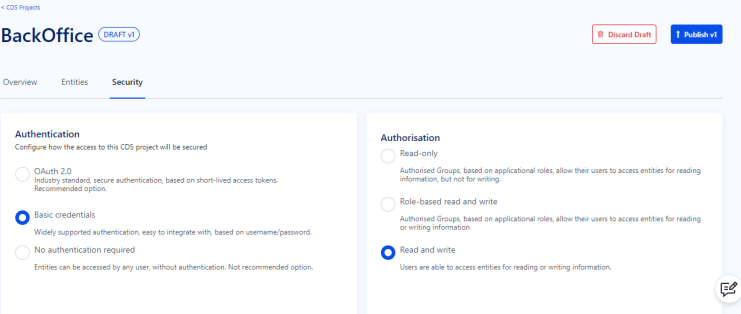

Figure 6.5: [UI](#page-19-13) of the Security screen when creating a new project.

authorisation types. At any given moment, the user might discard the current draft or publish it, making it a live project version.
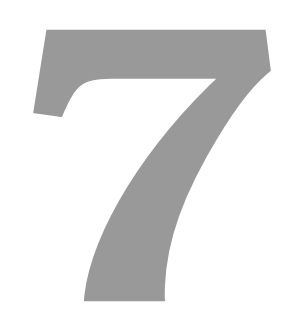

## **Evaluation**

#### **Contents**

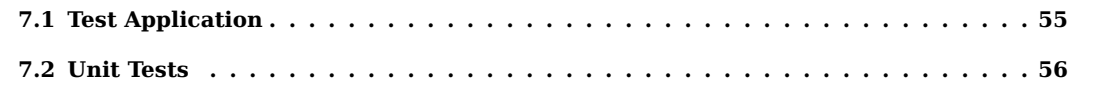

<span id="page-74-1"></span>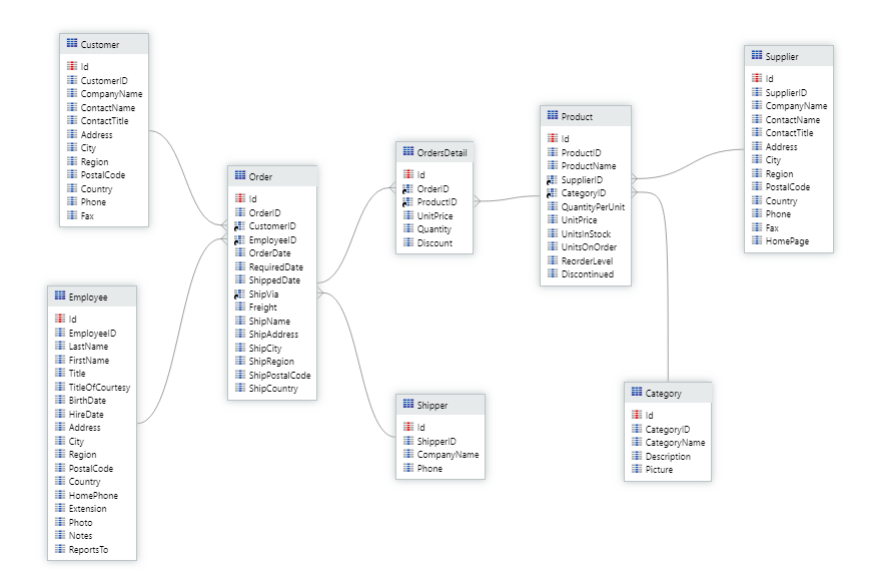

**Figure 7.1:** The Northwind [DB](#page-18-0) entity diagram

This Chapter addresses the evaluation phase of [DSRM.](#page-18-1) Demonstrating the artifact's use in one or more cases is a standard means of ensuring that the artifact meets its goal [\[37\]](#page-89-0). For evaluating the efficacy of our artifact, we demonstrate its response in several use cases [\[37\]](#page-89-0). As we were developing our OutSystems solution, Unit tests were incrementally added to assess our artifact in specific scenarios.

#### <span id="page-74-0"></span>**7.1 Test Application**

In all of the following use cases, the test application we used was a project exposing the Northwind Database [\(DB\)](#page-18-0). The Northwind Database is a sample database that was created to exhibit the performance of Microsoft's products. The database contains sales information of a hypothetical company that exports/imports specialty foods called Northwind. The [DB](#page-18-0) being assessed has a simple data model that is illustrated in Fig. [7.1.](#page-74-1)

A [CDS](#page-18-2) project was created named Northwind, with all Northwind [DB'](#page-18-0)s entities. No authentication is required to access the service and it is live in [https://phoenixpressservicesptyltd-dev.](https://phoenixpressservicesptyltd-dev.outsystemscloud.com/CDS/rest/odata/Northwind/drafts/v2) [outsystemscloud.com/CDS/rest/odata/Northwind/drafts/v2](https://phoenixpressservicesptyltd-dev.outsystemscloud.com/CDS/rest/odata/Northwind/drafts/v2).

## <span id="page-75-0"></span>**7.2 Unit Tests**

#### **7.2.1 Service and Metadata Documents**

Being able to expose the service and metadata documents is a requirement for any [OData](#page-18-3) service. The service document illustrated in Listing [B.1](#page-95-0) is retrieved with a GET request on the service root [URI.](#page-19-0) This [JSON](#page-18-4) document lists the collections of available resources provided by the project's service. Listing [C.1](#page-96-0) is the response of a GET request to the metadata document, by appending the segment \$metadata to the service root [URI.](#page-19-0) It describes each entity type of the project, listing their properties and corresponding data types.

#### **7.2.2 [CRUD](#page-18-5) Operations**

One of our goals was to be able to manipulate the data exposed in the service using [CRUD](#page-18-5) operations. First we decided to read the list of available shippers using a GET request on [https://](https://phoenixpressservicesptyltd-dev.outsystemscloud.com/CDS/rest/odata/Northwind/drafts/v2/Shipper) [phoenixpressservicesptyltd-dev.outsystemscloud.com/CDS/rest/odata/Northwind/drafts/v2](https://phoenixpressservicesptyltd-dev.outsystemscloud.com/CDS/rest/odata/Northwind/drafts/v2/Shipper)/ [Shipper](https://phoenixpressservicesptyltd-dev.outsystemscloud.com/CDS/rest/odata/Northwind/drafts/v2/Shipper). The response of the request is listed in Listing [7.1.](#page-75-1) The project has three shipping companies.

**Listing 7.1:** GET request on Shipper entity set.

<span id="page-75-1"></span>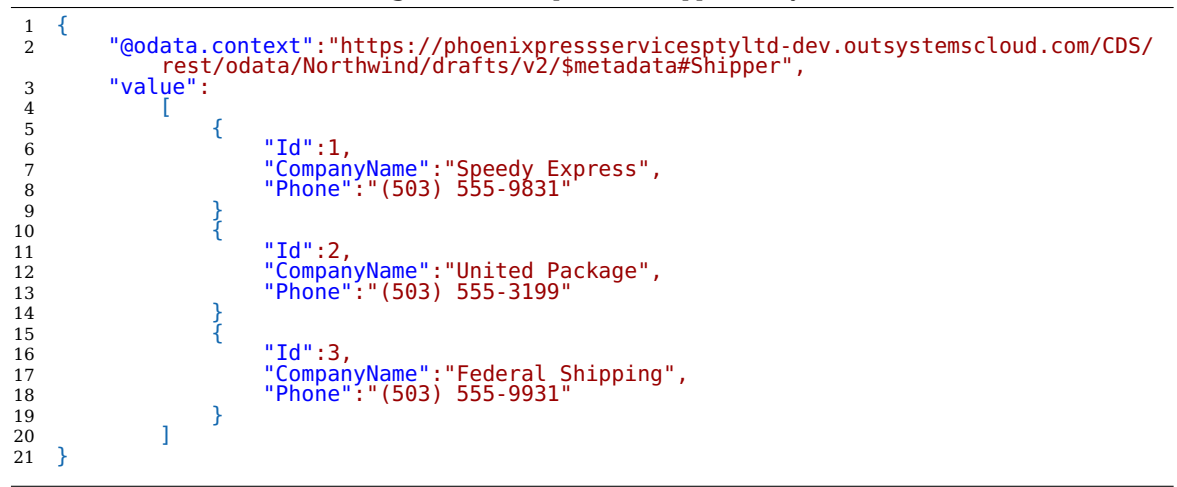

For a shipping company to be added to the Shipper collection, the service client must send a POST request to that collection's [URL](#page-19-1) ([https://phoenixpressservicesptyltd-dev.outsystemsclo](https://phoenixpressservicesptyltd-dev.outsystemscloud.com/CDS/rest/odata/Northwind/drafts/v2/Shipper)ud. [com/CDS/rest/odata/Northwind/drafts/v2/Shipper](https://phoenixpressservicesptyltd-dev.outsystemscloud.com/CDS/rest/odata/Northwind/drafts/v2/Shipper)). The POST body has to consist of a single valid entity representation. To test this, we used Postman. Postman is an [API](#page-18-6) platform for both building and using [APIs](#page-18-6) [\[38\]](#page-89-1). It allows you to send [HTTP](#page-18-7) requests to web [APIs](#page-18-6), including simulating requests with bodies which is important for POST and PUT request methods. The request (and corresponding response) in Fig [7.2](#page-76-0) creates a Shipper entity whose company name is CTT. To check that

<span id="page-76-0"></span>

| <b>POST</b>                                     | https://phoenixpressservicesptyltd-dev.outsystemscloud.com/CDS/rest/odata/Northwind/drafts/v2/Shipper<br><b>Send</b><br>$\checkmark$                                                                                                    | $\checkmark$    |
|-------------------------------------------------|----------------------------------------------------------------------------------------------------|-----------------|
| Params                                          | <b>Pre-request Script</b><br><b>Settings</b><br>Authorization<br>Headers (8)<br>Body <sup>®</sup><br><b>Tests</b>                                                                                                    | <b>Cookies</b>  |
| none                                            | form-data x-www-form-urlencoded eraw binary GraphQL<br>$JSON \sim$                                                                                                    | <b>Beautify</b> |
| 1<br>$\overline{2}$<br>3<br>$\overline{a}$<br>5 | ş<br>"@odata.type".: "Northwind.Shipper",<br>"CompanyName": "CTT",<br>"Phone": "(351) - 211949182"                                                                                                    |                 |
| Body<br>Pretty                                  | C.<br>Save Response $\sim$<br>Cookies Headers (11) Test Results<br>Status: 201 Created Time: 231 ms Size: 831 B<br>r.<br>Visualize<br>Preview<br>Raw<br>$JSON$ $\vee$                                                                                                    | $\Omega$        |
| 1<br>$\overline{2}$<br>3                        | 5<br>"@odata.context": "https://phoenixpressservicesptyltd-dev.outsystemscloud.com/CDS/rest/odata/Northwind/drafts/v2/\$metadata#Shipper",<br>"value": [                                                                                                    |                 |
| 4<br>5<br>6<br>7<br>8                           | "@odata.id": "https://phoenixpressservicesptyltd-dev.outsystemscloud.com/CDS/rest/odata/Northwind/drafts/v2/Shipper(4)",<br>"@odata.editLink": "https://phoenixpressservicesptyltd-dev.outsystemscloud.com/CDS/rest/odata/Northwind/drafts/v2/Shipper(4)",<br>"CompanyName": "CTT",<br>"Phone": "(351) 211949182" |                 |
| 9<br>10<br>11                                   | Ŧ                                                                                                    |                 |

<span id="page-76-2"></span>**Figure 7.2:** POST request and response of creating a new entity in Shipper collection, using Postman.

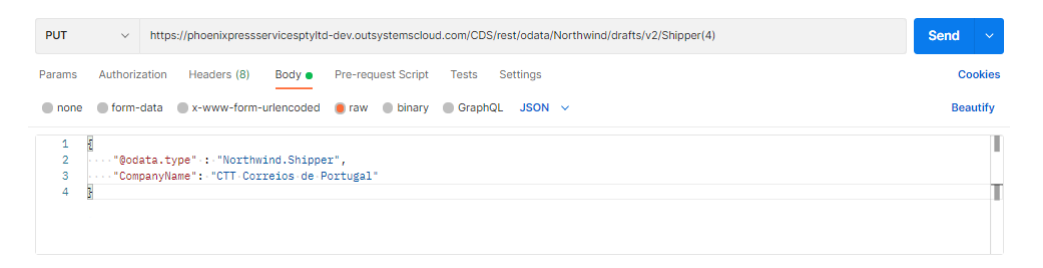

Figure 7.3: PUT request for updating a specific entity in Shipper collection, using Postman.

the entity has in fact been created, we typed the odata.id link and got the [JSON](#page-18-4) listed in Listing [7.2.](#page-76-1)

Listing 7.2: Shipper single entity with id=4.

```
\frac{1}{2} {
 2 "@odata.context":"https://phoenixpressservicesptyltd-dev.outsystemscloud.com/CDS/
rest/odata/Northwind/drafts/v2/$metadata#Shipper",
 3 "value":
 4 [
 5 {
 5 {<br>6 "Id":4,<br>7 "Compan
 7 "CompanyName":"CTT",
8 "Phone":"(351) 211949182"
 9 }
\begin{array}{ccc} 10 & & & 1 \\ 11 & & 1 \end{array}11 }
```
To update an entity within a collection, the service client must send a PUT request to the specific entity's [URL](#page-19-1) ([https://phoenixpressservicesptyltd-dev.outsystemscloud.com/CDS/rest/](https://phoenixpressservicesptyltd-dev.outsystemscloud.com/CDS/rest/odata/Northwind/drafts/v2/Shipper(4)) [odata/Northwind/drafts/v2/Shipper\(4\)](https://phoenixpressservicesptyltd-dev.outsystemscloud.com/CDS/rest/odata/Northwind/drafts/v2/Shipper(4))). The PUT body has to consist of a single valid entity representation, composed of the properties the client desires to update. To test this functionality, we a PUT request using Postman, represented in Fig. [7.3.](#page-76-2) PUT requests for [OData](#page-18-3) services have no content responses. Once more, to check our data has successfully been updated, we requested the specific Shipper entity with id=4 and got the [JSON](#page-18-4) listed in Listing [7.3.](#page-77-0)

```
Listing 7.3: Shipper single entity with id=4, after updating the company's name.
 \frac{1}{2} {
 2 "@odata.context":"https://phoenixpressservicesptyltd-dev.outsystemscloud.com/CDS/
rest/odata/Northwind/drafts/v2/$metadata#Shipper",
 \begin{array}{ccc} 3 & & \text{``value''}: \\ 4 & & [ \end{array}4 [
 5 {
 \begin{array}{ccc}\n 6 & & \text{``Id'':4,} \\
 7 & & \text{''Compar}\n \end{array}7 "CompanyName":"CTT Correios de Portugal",
8 "Phone":"(351) 211949182"
 9 }
\begin{array}{ccc} 10 & & & 1 \\ 11 & & & \end{array}11 }
```
To remove an entity within a collection, one must send a DELETE request with the primary key of the entity to be removed. The request bellow deletes the Shipper with  $id = 4$ .

## **DELETE** [https://phoenixpressservicesptyltd-dev.outsystemscloud.com/CDS/rest/odata/Northwind](https://phoenixpressservicesptyltd-dev.outsystemscloud.com/CDS/rest/odata/Northwind/drafts/v2/Shipper(4))/ [drafts/v2/Shipper\(4\)](https://phoenixpressservicesptyltd-dev.outsystemscloud.com/CDS/rest/odata/Northwind/drafts/v2/Shipper(4))

DELETE requests for [OData](#page-18-3) services have no content responses. Again, to check our data has successfully been removed, we requested the specific Shipper entity with id=4 and got an empty value [JSON.](#page-18-4)

#### **7.2.3 Querying Requests**

All of the query options in Table [5.3](#page-60-0) were tested for simple cases and composed two by two. The \$filter query option was tested for different data types and data comparisons as well. We will instance a small portion of the unit tests over querying the data, as more than 100 tests were developed.

There are a total of 77 product instances in the previously created Northwind project. As default the products are ordered by id number. In order to know the top 3 most expensive beverages we created a GET request with the following [URL:](#page-19-1) [https://phoenixpressservicesptyltd-dev.](https://phoenixpressservicesptyltd-dev.outsystemscloud.com/CDS/rest/odata/Northwind/drafts/v2/Product?$filter=CategoryId+eq+1&$orderby=UnitPrice+desc&$top=3) [outsystemscloud.com/CDS/rest/odata/Northwind/drafts/v2/Product?\\$filter=CategoryId+eq+](https://phoenixpressservicesptyltd-dev.outsystemscloud.com/CDS/rest/odata/Northwind/drafts/v2/Product?$filter=CategoryId+eq+1&$orderby=UnitPrice+desc&$top=3) [1&\\$orderby=UnitPrice+desc&\\$top=3](https://phoenixpressservicesptyltd-dev.outsystemscloud.com/CDS/rest/odata/Northwind/drafts/v2/Product?$filter=CategoryId+eq+1&$orderby=UnitPrice+desc&$top=3). Out of the 8 defined categories, beverages entity has id=1 and to get the most expensive ones we ordered the results by UnitPrice descending, selecting only the top 3. To simplify the result, we only select three properties: the name of the product, the price per unit and the quantity per unit (by adding \$select=ProductName,UnitPrice,QuantityPerUnit to the query options). The result of this query with only three selected columns is in Listing [7.4.](#page-78-0)

```
Listing 7.4: Two of the top 3 most expensive beverages.
 \begin{matrix} 1 & \{ \\ 2 & \{ \end{matrix}2 "@odata.context":"https://phoenixpressservicesptyltd-dev.outsystemscloud.com/CDS/
rest/odata/Northwind/drafts/v2/$metadata#Product",
3 "value":
4 [
 5 {
 6 "ProductName":"C\u00f4te de Blaye",
7 "UnitPrice":263.50000000,
 8 "QuantityPerUnit":"12 - 75 cl bottles"<br>9
 9 },
10 {
11 "ProductName":"Ipoh Coffee",
12 "UnitPrice":46.00000000,
13 "QuantityPerUnit":"16 - 500 g tins"
14 }
15 {
16 "ProductName":"Chang",
17 "UnitPrice":19.00000000,
18 "QuantityPerUnit":"24 - 12 oz bottles"
19 }
\begin{array}{c} 20 \\ 21 \end{array} ]
21 \,
```
Navigating through relationships was also tested. Every OrderDetail entity has a corresponding product, which has a category associated with it. In order to get what is the category of the product from the order detail with id=2, the following request was made: [https://phoenixpressservicespt](https://phoenixpressservicesptyltd-dev.outsystemscloud.com/CDS/rest/odata/Northwind/drafts/v2/OrderDetail(2)/Product/Category)yltd-dev. [outsystemscloud.com/CDS/rest/odata/Northwind/drafts/v2/OrderDetail\(2\)/Product/Category](https://phoenixpressservicesptyltd-dev.outsystemscloud.com/CDS/rest/odata/Northwind/drafts/v2/OrderDetail(2)/Product/Category). In this use case, two navigation properties were tested, from OrderDetail to Product and from Product to Category. The response of this request is listed in Listing [7.6.](#page-79-0)

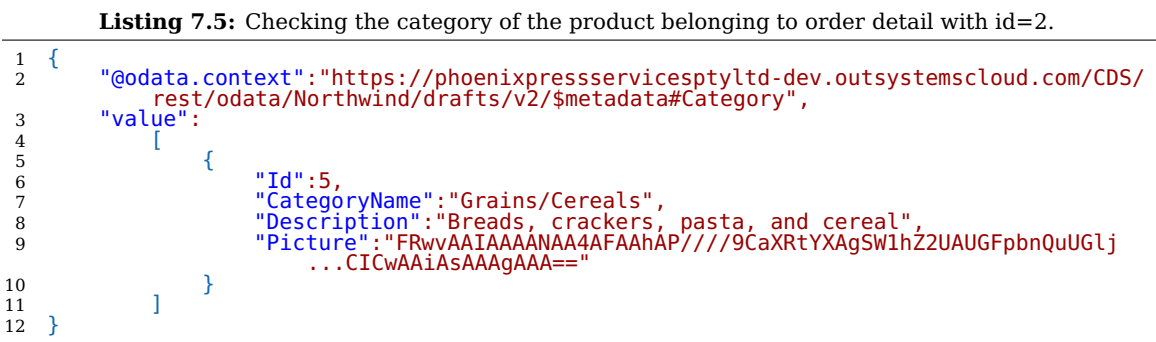

To test expanding entities within entities, we decided to check products with Chef names and respective categories that haven't been discontinued, through [https://phoenixpressservicesptyltd](https://phoenixpressservicesptyltd-dev.outsystemscloud.com/CDS/rest/odata/Northwind/drafts/v2/Product?$search=Chef&$expand=Category&$filter=Discontinued+eq+false)-dev. [outsystemscloud.com/CDS/rest/odata/Northwind/drafts/v2/Product?\\$search=Chef&\\$expand=C](https://phoenixpressservicesptyltd-dev.outsystemscloud.com/CDS/rest/odata/Northwind/drafts/v2/Product?$search=Chef&$expand=Category&$filter=Discontinued+eq+false)ategory& [\\$filter=Discontinued+eq+false](https://phoenixpressservicesptyltd-dev.outsystemscloud.com/CDS/rest/odata/Northwind/drafts/v2/Product?$search=Chef&$expand=Category&$filter=Discontinued+eq+false). To search products with Chef names on it we used \$search=Chef, expanded the category within the products with the \$expand query option and filtered the results for Discontinued=false. The result of this request is listed in Listing [7.6.](#page-79-0)

| 1<br>2 | "@odata.context":"https://phoenixpressservicesptyltd-dev.outsystemscloud.com |
|--------|------------------------------------------------------------------------------|
|        | /CDS/rest/odata/Northwind/drafts/v2/\$metadata#Product",                     |
| 3      | "value":                                                                     |
| 4      |                                                                              |
| 5      |                                                                              |
| 6      | "Id":4,                                                                      |
| 7      | "ProductName":"Chef Anton's Cajun Seasoning",                                |
| 8      | "SupplierId":2,                                                              |
| 9      | "CategoryId":2,                                                              |
| 10     | "QuantitýPerUnit":"48 - 6 oz jars",<br>"UnitPrice":22.00000000,              |
| 11     |                                                                              |
| 12     | "UnitsInStock":53,                                                           |
| 13     | "UnitsOnOrder":0,                                                            |
| 14     | "ReorderLevel":0,                                                            |
| 15     | "Discontinued":false,                                                        |
| 16     | "Category":                                                                  |
| 17     |                                                                              |
| 18     | "Id":2,                                                                      |
| 19     | "CategoryName":"Condiments",                                                 |
| 20     | "Description": "Sweet and savory sauces, relishes,                           |
|        | spreads, and seasonings"                                                     |
| 21     | "Picture":"FRwvAAIAAAANAA4AFAAhAP////9                                       |
|        | CaXRtYXAqSW1hZ2UAUGFpbnAACICwAAiAsAAAqAAA=="                                 |
| 22     |                                                                              |
| 23     |                                                                              |
| 24     |                                                                              |
| 25     |                                                                              |
|        |                                                                              |

<span id="page-79-0"></span>**Listing 7.6:** Products with Chef names that aren't discontinued, with the respective categories.

The [URL](#page-19-1) [https://phoenixpressservicesptyltd-dev.outsystemscloud.com/CDS/rest/odata/](https://phoenixpressservicesptyltd-dev.outsystemscloud.com/CDS/rest/odata/Northwind/drafts/v2/Product?$filter=UnitsInStock+eq+0+and+UnitsOnOrder+gt+0) [Northwind/drafts/v2/Product?\\$filter=UnitsInStock+eq+0+and+UnitsOnOrder+gt+0](https://phoenixpressservicesptyltd-dev.outsystemscloud.com/CDS/rest/odata/Northwind/drafts/v2/Product?$filter=UnitsInStock+eq+0+and+UnitsOnOrder+gt+0) queried which products that were out of stock and awaiting order arrivals, by filtering both UnitsInStock and UnitsOnOrder properties. The result was a single product, described in Listing [7.7.](#page-79-1)

```
Listing 7.7: Product out of stock awaiting order arrivals.
 \begin{matrix} 1 & \{ \\ 2 & \end{matrix}2 "@odata.context":"https://phoenixpressservicesptyltd-dev.outsystemscloud.com
/CDS/rest/odata/Northwind/drafts/v2/$metadata#Product",
3 "value":
  4 [
  5 {
6 "Id":31,<br>
7 "ProductName":"Gorgonzola Telino",<br>
8 "SupplierId":14,<br>
9 "CategoryId":4,<br>
"QuantityPerUnit":"12 - 100 g pkgs",<br>
"UnitPrice":12.50000000,<br>
"UnitSInStock":0,<br>
"UnitSInStock":0,<br>
"UnitSInStock":0,<br>
"ReorderLeve
\begin{matrix} 16 &&&\\ 17 &&&\\ \end{matrix}17 ]
18 }
```
Moreover, to check both the count of the total number of products and the second cheapest product, we requested the following [URL:](#page-19-1) [https://phoenixpressservicesptyltd-dev.outsystemsclou](https://phoenixpressservicesptyltd-dev.outsystemscloud.com/CDS/rest/odata/Northwind/drafts/v2/Product?$orderby=UnitPrice & $top=1 & $skip=1 & $count=true)d. [com/CDS/rest/odata/Northwind/drafts/v2/Product?\\$orderby=UnitPrice&\\$top=1&\\$skip=1&\\$cou](https://phoenixpressservicesptyltd-dev.outsystemscloud.com/CDS/rest/odata/Northwind/drafts/v2/Product?$orderby=UnitPrice & $top=1 & $skip=1 & $count=true)nt= [true](https://phoenixpressservicesptyltd-dev.outsystemscloud.com/CDS/rest/odata/Northwind/drafts/v2/Product?$orderby=UnitPrice & $top=1 & $skip=1 & $count=true). The inline count is done through \$count. Note that the inline count is not affected by \$top and \$skip query options. We also ordered the result by unit price and the default sort order is ascending. To get the second cheapest, after ordering the results we requested the top 1 with one record to skip. The request response is listed in Listing [7.8.](#page-80-0)

<span id="page-80-1"></span>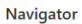

| B<br>Display Options *                                                                              | Id | ProductName                       | SupplierId | CategoryId     | QuantityPerUnit        | <b>UnitPrice</b> | Units                    |
|----------------------------------------------------------------------------------------------------|----|-----------------------------------|------------|----------------|------------------------|------------------|--------------------------|
| A E https://phoenixpressservicesptyltd-dev.outsystemscloud.com/CDS/rest/odata/Northwind/drafts/v2 [ |    | 1 Chai                            |            | 1              | 1 10 boxes x 20 bags   |                  | 18<br>$\curvearrowright$ |
| $\vee$ $\Box$ Category                                                                              |    | 2 Chang                           |            | 1              | 1 24 - 12 oz bottles   |                  | 19                       |
| $\overline{\smile}$ El Customer                                                                     |    | 3 Aniseed Syrup                   |            | $\mathbf{I}$   | 2 12 - 550 ml bottles  |                  | 10                       |
|                                                                                                    |    | 4 Chef Anton's Cajun Seasoning    |            | $\overline{2}$ | 2 48 - 6 oz jars       |                  | 22                       |
| $\overline{\mathsf{y}}$ Employee                                                                    |    | 5 Chef Anton's Gumbo Mix          |            | $\overline{2}$ | 2 36 boxes             |                  | 21.35                    |
| $\sqrt{m}$ Order                                                                                    |    | 6 Grandma's Boysenberry Spread    |            | 3              | 2 12 - 8 oz jars       |                  | 25                       |
| ✔ <b>III</b> OrderDetail                                                                            |    | 7 Uncle Bob's Organic Dried Pears |            | s              | 7 12 - 1 lb pkgs.      |                  | 30 <sub>o</sub>          |
| $\sqrt{m}$ Product                                                                                  |    | 8 Northwoods Cranberry Sauce      |            | s              | 2 12 - 12 oz jars      |                  | 40                       |
| $\overline{\mathsf{y}}$ Shipper                                                                     |    | 9 Mishi Kobe Niku                 |            | 4              | 6 18 - 500 g pkgs.     |                  | 97                       |
| ✔ Supplier                                                                                          |    | 10 Ikura                          |            | 4              | 8 12 - 200 ml jars     |                  | 31                       |
|                                                                                                    |    | 11 Queso Cabrales                 |            | 5              | 4 1 kg pkg.            |                  | 21                       |
|                                                                                                    |    | 12 Queso Manchego La Pastora      |            | 5              | 4 10 - 500 g pkgs.     |                  | 38                       |
|                                                                                                    |    | 13 Konbu                          |            | 6              | 8 2 kg box             |                  | 6                        |
|                                                                                                    |    | 14 Tofu                           |            | 6              | 7 40 - 100 g pkgs.     |                  | 23.25                    |
|                                                                                                    |    | 15 Genen Shouyu                   |            | 6              | 2 24 - 250 ml bottles  |                  | 15.5                     |
|                                                                                                    |    | 16 Pavlova                        |            | $\overline{z}$ | 3 32 - 500 g boxes     |                  | 17.45                    |
|                                                                                                    |    | 17 Alice Mutton                   |            | $\overline{z}$ | 6 20 - 1 kg tins       |                  | 39                       |
|                                                                                                    |    | 18 Carnarvon Tigers               |            | $\overline{7}$ | 8 16 kg pkg.           |                  | 62.5                     |
|                                                                                                    |    | 19 Teatime Chocolate Biscuits     |            | 8              | 3 10 boxes x 12 pieces |                  | 9.2                      |
|                                                                                                    |    | 20 Sir Rodney's Marmalade         |            | 8              | 3 30 gift boxes        |                  | 81                       |
|                                                                                                    |    | 21 Sir Rodney's Scones            |            | 8              | 3 24 pkgs. x 4 pieces  |                  | 10                       |
|                                                                                                    |    | 22 Gustaf's Knäckebröd            |            | 9              | 5 24 - 500 g pkgs.     |                  | 21                       |
|                                                                                                    |    | 23 Tunnhröd                       |            | 9              | 5 12 - 250 g pkgs.     |                  | 9                        |
|                                                                                                    |    | 24 Guaraná Fantástica             |            | 10             | 1 12 - 355 ml cans     |                  | 4.5 $\vee$               |
|                                                                                                    | ≺  |                                   |            | a.             | Alan Ann In            |                  | a al<br>$\rightarrow$    |

**Figure 7.4:** Getting [OData](#page-18-3) feed data in a PowerBI report.

```
Listing 7.8: Inline count and second cheapest product query result.
```
<span id="page-80-0"></span>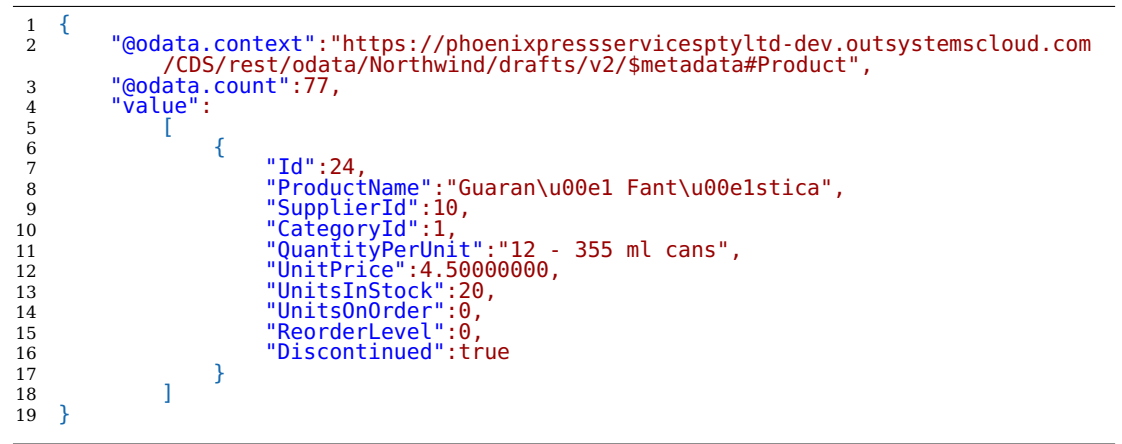

#### **7.2.4 PowerBI Integration**

Finally, to further validate our project's [OData](#page-18-3) service and the reason why it was automatically generated, we consumed it through PowerBI. In order to complete this integration, when a PowerBI report is created the data source to get the data from has to be an [OData](#page-18-3) feed. By inserting the project's service root [URL](#page-19-1) we are able to load all the project's data into the report. After selecting the necessary authentication requirements, we are able to select all or a subset of the tables listed in the [OData](#page-18-3) feed, as shown in Fig. [7.4.](#page-80-1) To ensure the data was successfully loaded we created a simple report listing the number of orders per customer's country, shown in Fig. [7.5.](#page-81-0) By analyzing the report, USA had the most amount of customer orders, followed by Germany and Brazil.

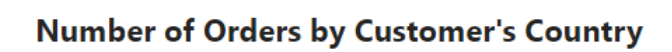

<span id="page-81-0"></span>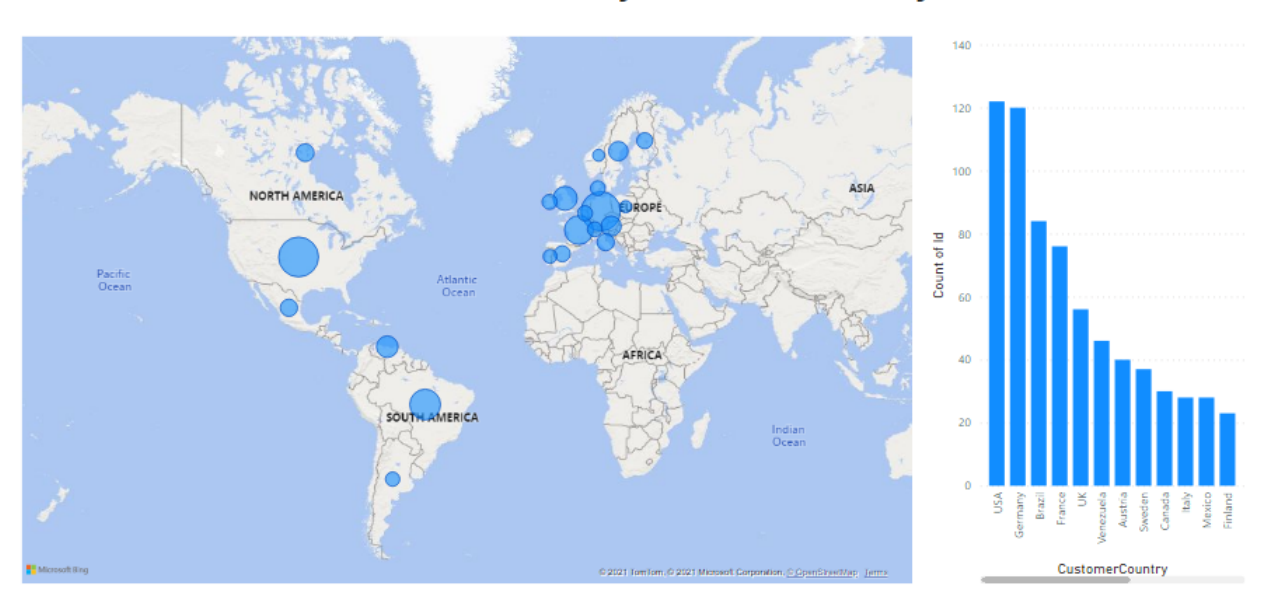

Figure 7.5: PowerBI report with the project's [OData](#page-18-3) feed loaded data.

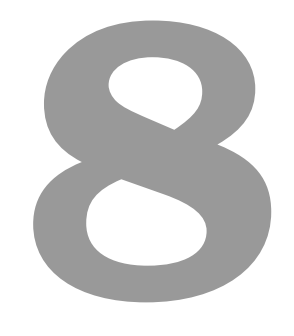

## **Conclusion**

#### **Contents**

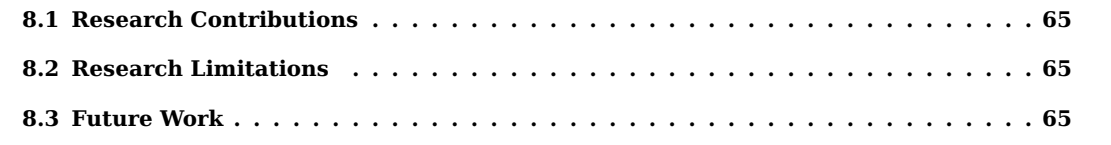

## <span id="page-84-0"></span>**8.1 Research Contributions**

Overall, [LCDPs](#page-18-8) are useful for organizations that have limited budget and IT resources since fullyfeatured products can be delivered in a short amount of time. Third-party integration of the developed applications can be hampered depending on the extensibility capabilities of the employed [LCDPs](#page-18-8).

With the growing relevance of low-code platform applications in enterprise landscapes it is fundamental that its applicational data is made available and interoperable in the speed of low-code. This is a significant gap and as far we are concerned none of the most used [LCDPs](#page-18-8) have a solution in their short to medium term road-map. Such integration can be made possible with an [OData](#page-18-3) service.

We applied the Design Science Research Methodology to develop an artifact that would solve our research problem, stated in Chapter [4.](#page-50-0) Such artifact creates an [API](#page-18-6) exposing the data retrieved from the [LCDP](#page-18-8) application as an [OData](#page-18-3) service. Not only does this allow end-users to easily get the information in need through the [OData](#page-18-3) query language, but it also enables the data to be consumed by other applications. Our proposal was demonstrated using OutSystems applications and the PowerBI tool as the systems being integrated through [OData](#page-18-3) services. To evaluate the efficacy of our artifact, we demonstrate its response in several use cases, checking that the stated objectives were accomplished.

Low-code applications are now interoperable with the outside world through the [OData](#page-18-3) protocol. Not only can the data be updated without having access to the app but the data can be further consumed by other tools and frameworks.

## <span id="page-84-1"></span>**8.2 Research Limitations**

Although the [OData](#page-18-3) service is created automatically with our artifact, we still had to add a security layer in our demonstration, since [OData](#page-18-3) by itself is not secured in a way that feels acceptable, especially being an open data initiative. Furthermore, we haven't tested the systems integration with large datasets.

## <span id="page-84-2"></span>**8.3 Future Work**

As future work, to facilitate the design and creation of more sophisticated aspects, we want to extend our mapping features to capture further OData behavioral elements such as functions and actions. We intend to expand our approach to include all features of the advanced [OData](#page-18-3) conformance level.

## **Bibliography**

- [1] K. Peffers, T. Tuunanen, M. A. Rothenberger, and S. Chatterjee, "A design science research methodology for information systems research," Journal of management information systems, vol. 24, no. 3, pp. 45–77, 2007.
- [2] A. Sahay, A. Indamutsa, D. Di Ruscio, and A. Pierantonio, "Supporting the understanding and comparison of low-code development platforms," in 2020 46th Euromicro Conference on Software Engineering and Advanced Applications (SEAA). IEEE, 2020, pp. 171–178.
- [3] "What is low-code? a full guide to low-code platforms | creatio," [https://www.creatio.com/page/](https://www.creatio.com/page/low-code) [low-code,](https://www.creatio.com/page/low-code) (Accessed on 09/2021).
- [4] "Build applications fast, right and for the future | outsystems," [https://www.outsystems.com/,](https://www.outsystems.com/) (Accessed on 09/2021).
- [5] "Low-code application development platform build apps fast & efficiently | mendix," [https:](https://www.mendix.com/) [//www.mendix.com/,](https://www.mendix.com/) (Accessed on 09/2021).
- [6] "Appian: Low-code automation | business apps | bpm | rpa," [https://appian.com/,](https://appian.com/) (Accessed on 09/2021).
- [7] "Kissflow a unified digital workplace | all in one platform," [https://kissflow.com/,](https://kissflow.com/) (Accessed on 09/2021).
- [8] R. Waszkowski, "Low-code platform for automating business processes in manufacturing," IFAC-PapersOnLine, vol. 52, no. 10, pp. 376–381, 2019.
- [9] "What is paas? platform as a service | microsoft azure," [https://azure.microsoft.com/en-us/](https://azure.microsoft.com/en-us/overview/what-is-paas/) [overview/what-is-paas/,](https://azure.microsoft.com/en-us/overview/what-is-paas/) (Accessed on 09/2021).
- [10] S. Keele et al., "Guidelines for performing systematic literature reviews in software engineering," Citeseer, Tech. Rep., 2007.
- <span id="page-87-5"></span>[11] M. J. Carey, N. Onose, and M. Petropoulos, "Data services," Communications of the ACM, vol. 55, no. 6, pp. 86–97, 2012.
- <span id="page-87-4"></span>[12] G. Harrison, "Data marketplaces have yet to deliver on early promise database trends and applications," [https://www.dbta.com/Columns/Big-Data-Notes/](https://www.dbta.com/Columns/Big-Data-Notes/Data-Marketplaces-Have-Yet-to-Deliver-on-Early-Promise-98512.aspx) [Data-Marketplaces-Have-Yet-to-Deliver-on-Early-Promise-98512.aspx,](https://www.dbta.com/Columns/Big-Data-Notes/Data-Marketplaces-Have-Yet-to-Deliver-on-Early-Promise-98512.aspx) 2014, (Accessed on 06/2021).
- <span id="page-87-2"></span>[13] S. Burgess, "Open data protocol - build great experiences on any device with odata | microsoft docs," [https://docs.microsoft.com/en-us/archive/msdn-magazine/2011/september/](https://docs.microsoft.com/en-us/archive/msdn-magazine/2011/september/open-data-protocol-build-great-experiences-on-any-device-with-odata) [open-data-protocol-build-great-experiences-on-any-device-with-odata,](https://docs.microsoft.com/en-us/archive/msdn-magazine/2011/september/open-data-protocol-build-great-experiences-on-any-device-with-odata) 2011, (Accessed on 06/2021).
- <span id="page-87-6"></span>[14] H. Ed-Douibi, J. L. C. Izquierdo, and J. Cabot, "Model-driven development of odata services: An application to relational databases," in 2018 12th International Conference on Research Challenges in Information Science (RCIS). IEEE, 2018, pp. 1–12.
- <span id="page-87-0"></span>[15] C.-Y. Huang and S. Liang, "A sensor data mediator bridging the ogc sensor observation service (sos) and the oasis open data protocol (odata)," Annals of GIS, vol. 20, no. 4, pp. 279–293, 2014.
- <span id="page-87-1"></span>[16] H. Ed-Douibi, J. L. C. Izquierdo, and J. Cabot, "Apicomposer: Data-driven composition of rest apis," in European Conference on Service-Oriented and Cloud Computing. Springer, 2018, pp. 161–169.
- <span id="page-87-8"></span>[17] M. Thoma, T. Kakantousis, and T. Braun, "Rest-based sensor networks with odata," in 2014 11th Annual Conference on Wireless On-demand Network Systems and Services (WONS). IEEE, 2014, pp. 33–40.
- [18] "Entity data model ado.net | microsoft docs," [https://docs.microsoft.com/en-us/dotnet/](https://docs.microsoft.com/en-us/dotnet/framework/data/adonet/entity-data-model) [framework/data/adonet/entity-data-model,](https://docs.microsoft.com/en-us/dotnet/framework/data/adonet/entity-data-model) (Accessed on 09/2021).
- <span id="page-87-3"></span>[19] S. Burgess, "Practical odata - building rich internet apps with the open data protocol | microsoft docs," [https://docs.microsoft.com/en-us/archive/msdn-magazine/2010/june/](https://docs.microsoft.com/en-us/archive/msdn-magazine/2010/june/practical-odata-building-rich-internet-apps-with-the-open-data-protocol) [practical-odata-building-rich-internet-apps-with-the-open-data-protocol,](https://docs.microsoft.com/en-us/archive/msdn-magazine/2010/june/practical-odata-building-rich-internet-apps-with-the-open-data-protocol) 2010, (Accessed on 06/2021).
- <span id="page-87-9"></span>[20] "Wso2 joins technology leaders in proposing oasis odata technical committee," [https://wso2.](https://wso2.com/about/news/wso2-joins-technology-leaders-in-proposing-oasis-odata-technical-committee/) [com/about/news/wso2-joins-technology-leaders-in-proposing-oasis-odata-technical-committee/,](https://wso2.com/about/news/wso2-joins-technology-leaders-in-proposing-oasis-odata-technical-committee/) 2012, (Accessed on 06/2021).
- <span id="page-87-7"></span>[21] "Oasis launches initiative to standardize rest-based open data protocol (odata) - oasis open," [https://www.oasis-open.org/2012/08/27/odata-tc/,](https://www.oasis-open.org/2012/08/27/odata-tc/) 2012, (Accessed on 06/2021).
- <span id="page-88-10"></span>[22] L. Ross, "Odata - visualize streaming data the easy way with odata | microsoft docs," [https://docs.microsoft.com/en-us/archive/msdn-magazine/2015/april/](https://docs.microsoft.com/en-us/archive/msdn-magazine/2015/april/odata-visualize-streaming-data-the-easy-way-with-odata) [odata-visualize-streaming-data-the-easy-way-with-odata,](https://docs.microsoft.com/en-us/archive/msdn-magazine/2015/april/odata-visualize-streaming-data-the-easy-way-with-odata) 2015, (Accessed on 06/2021).
- <span id="page-88-4"></span>[23] R. Cupek and L. Huczala, "Odata for service-oriented business applications: Comparative analysis of communication technologies for flexible service-oriented it architectures," in 2015 IEEE International Conference on Industrial Technology (ICIT). IEEE, 2015, pp. 1538–1543.
- <span id="page-88-0"></span>[24] M. Muntean, C. Brândaş, and T. Cîrstea, "Framework for a symmetric integration approach," Symmetry, vol. 11, no. 2, p. 224, 2019.
- <span id="page-88-3"></span>[25] "Oasis approves odata 4.0 standards for an open, programmable web - oasis open," [https://](https://www.oasis-open.org/2014/03/17/oasis-approves-odata-4-0-standards-for-an-open-programmable-web/) [www.oasis-open.org/2014/03/17/oasis-approves-odata-4-0-standards-for-an-open-programmable-web/,](https://www.oasis-open.org/2014/03/17/oasis-approves-odata-4-0-standards-for-an-open-programmable-web/) 2014, (Accessed on 06/2021).
- <span id="page-88-8"></span>[26] W. Redmond, "Technology leaders support oasis standards for open data protocol - stories," [https://news.microsoft.com/2012/05/24/](https://news.microsoft.com/2012/05/24/technology-leaders-support-oasis-standards-for-open-data-protocol/) [technology-leaders-support-oasis-standards-for-open-data-protocol/,](https://news.microsoft.com/2012/05/24/technology-leaders-support-oasis-standards-for-open-data-protocol/) 2012, (Accessed on 06/2021).
- <span id="page-88-1"></span>[27] P. Cardoso, N. Datia, and M. Pato, "Integrated electromyography visualization with multi temporal resolution," in 2017 11th International Symposium on Medical Information and Communication Technology (ISMICT). IEEE, 2017, pp. 91–95.
- <span id="page-88-2"></span>[28] M. Kirchhoff and K. Geihs, "Integrating odata services into the semantic web: a sparql interface for odata," in Proceedings of the 14th International Conference on Knowledge Technologies and Data-driven Business, 2014, pp. 1–8.
- <span id="page-88-5"></span>[29] C. Turbelin and P.-Y. Boëlle, "Open data in public health surveillance systems: A case study using the french sentinelles network," International journal of medical informatics, vol. 82, no. 10, pp. 1012–1021, 2013.
- <span id="page-88-7"></span>[30] R. Hansen, B. Thomsen, L. L. Thomsen, and F. S. Adamsen, "Smartcampusaau–an open platform enabling indoor positioning and navigation," in 2013 IEEE 14th International Conference on Mobile Data Management, vol. 2. IEEE, 2013, pp. 33–38.
- <span id="page-88-9"></span>[31] W. Lee, B. Priyantha, T. Hart, G. DeJean, Y. Xu, and J. Liu, "The cleo mobile sensing platform," in Proceedings of the 10th ACM Conference on Embedded Network Sensor Systems, 2012, pp. 371–372.
- <span id="page-88-6"></span>[32] J. Lerman, "Msdn magazine: Data points - slice and dice odata with the jquery datatables plug-in | microsoft docs," [https://docs.microsoft.com/en-us/archive/msdn-magazine/2011/](https://docs.microsoft.com/en-us/archive/msdn-magazine/2011/february/msdn-magazine-data-points-slice-and-dice-odata-with-the-jquery-datatables-plug-in)

[february/msdn-magazine-data-points-slice-and-dice-odata-with-the-jquery-datatables-plug-in,](https://docs.microsoft.com/en-us/archive/msdn-magazine/2011/february/msdn-magazine-data-points-slice-and-dice-odata-with-the-jquery-datatables-plug-in) 2011, (Accessed on 06/2021).

- [33] "Outsystems to discuss the transformational impact of low-code at gartner application strategies & solutions summit | business wire," [https://www.businesswire.com/news/home/20191204005674/en/](https://www.businesswire.com/news/home/20191204005674/en/OutSystems-to-Discuss-the-Transformational-Impact-of-Low-Code-at-Gartner-Application-Strategies-Solutions-Summit) OutSystems-to-Discuss-the-Transformational-Impact-of-Low-Code-at-Gartner-Application-Strategies-Solution 2019, (Accessed on 08/2021).
- [34] "Phoenixdx transform your ideas into business value. fast." [https://phoenix-dx.com/,](https://phoenix-dx.com/) (Accessed on 09/2021).
- [35] "Data visualization | microsoft power bi," [https://powerbi.microsoft.com/en-us/,](https://powerbi.microsoft.com/en-us/) (Accessed on 09/2021).
- [36] "Odata documentation odata | microsoft docs," [https://docs.microsoft.com/en-us/odata/,](https://docs.microsoft.com/en-us/odata/) (Accessed on 09/2021).
- <span id="page-89-0"></span>[37] N. Prat, I. Comyn-Wattiau, and J. Akoka, "Artifact evaluation in information systems designscience research-a holistic view." PACIS, vol. 23, pp. 1–16, 2014.
- <span id="page-89-1"></span>[38] "Postman api platform | sign up for free," [https://www.postman.com/,](https://www.postman.com/) (Accessed on 09/2021).
- <span id="page-89-2"></span>[39] C. Sells, "Odata and atompub - building an atompub server using wcf data services | microsoft docs," [https://docs.microsoft.com/en-us/archive/msdn-magazine/2010/august/](https://docs.microsoft.com/en-us/archive/msdn-magazine/2010/august/odata-and-atompub-building-an-atompub-server-using-wcf-data-services) [odata-and-atompub-building-an-atompub-server-using-wcf-data-services,](https://docs.microsoft.com/en-us/archive/msdn-magazine/2010/august/odata-and-atompub-building-an-atompub-server-using-wcf-data-services) 2010, (Accessed on 06/2021).
- <span id="page-89-3"></span>[40] "Core informatics introduces odata api for platform for science," [https://www.prnewswire.co.](https://www.prnewswire.co.uk/news-releases/core-informatics-introduces-odata-api-for-platform-for-science-596654711.html) [uk/news-releases/core-informatics-introduces-odata-api-for-platform-for-science-596654711.](https://www.prnewswire.co.uk/news-releases/core-informatics-introduces-odata-api-for-platform-for-science-596654711.html) [html,](https://www.prnewswire.co.uk/news-releases/core-informatics-introduces-odata-api-for-platform-for-science-596654711.html) 2016, (Accessed on 06/2021).
- <span id="page-89-4"></span>[41] J. Lerman, "Data points - create and consume json-formatted odata | microsoft docs," [https://docs.microsoft.com/en-us/archive/msdn-magazine/2012/july/](https://docs.microsoft.com/en-us/archive/msdn-magazine/2012/july/data-points-create-and-consume-json-formatted-odata) [data-points-create-and-consume-json-formatted-odata,](https://docs.microsoft.com/en-us/archive/msdn-magazine/2012/july/data-points-create-and-consume-json-formatted-odata) 2012, (Accessed on 06/2021).
- <span id="page-89-5"></span>[42] D. Fiori and S. Guerrero, Custom Fiori Applications in SAP HANA. Springer, 2020.
- <span id="page-89-6"></span>[43] "Mendix helps enterprises drive digital innovation with new platform release | business wire," [https://www.businesswire.com/news/home/20150715005344/en/](https://www.businesswire.com/news/home/20150715005344/en/Mendix-Helps-Enterprises-Drive-Digital-Innovation-with-New-Platform-Release) [Mendix-Helps-Enterprises-Drive-Digital-Innovation-with-New-Platform-Release,](https://www.businesswire.com/news/home/20150715005344/en/Mendix-Helps-Enterprises-Drive-Digital-Innovation-with-New-Platform-Release) 2015, (Accessed on 06/2021).
- <span id="page-90-0"></span>[44] "New capabilities in wso2 open source integration platform enhance service and process orchestration of internet of things applications," [https://wso2.com/about/news/](https://wso2.com/about/news/new-capabilities-in-wso2-open-source-integration-platform-enhance-service-and-process-orchestration-of-iot-applications/) new-capabilities-in-wso2-open-source-integration-platform-enhance-service-and-process-orchestration-of-iot 2015, (Accessed on 06/2021).
- <span id="page-90-1"></span>[45] S. Iannuzzi, "Odata - odata, the entity framework and micrsosoft azure access control | microsoft docs," [https://docs.microsoft.com/en-us/archive/msdn-magazine/2012/october/](https://docs.microsoft.com/en-us/archive/msdn-magazine/2012/october/odata-odata-the-entity-framework-and-micrsosoft-azure-access-control) [odata-odata-the-entity-framework-and-micrsosoft-azure-access-control,](https://docs.microsoft.com/en-us/archive/msdn-magazine/2012/october/odata-odata-the-entity-framework-and-micrsosoft-azure-access-control) 2012, (Accessed on 06/2021).
- <span id="page-90-2"></span>[46] D. Kiely, "Odata in sql server," [https://www.itprotoday.com/web-application-management/](https://www.itprotoday.com/web-application-management/odata-using-wcf-data-services-access-sql-server) [odata-using-wcf-data-services-access-sql-server,](https://www.itprotoday.com/web-application-management/odata-using-wcf-data-services-access-sql-server) 2013, (Accessed on 06/2021).
- <span id="page-90-3"></span>[47] A. J. Brust, "Redmond review: Andrew brust likes what he sees with odata – visual studio magazine," [https://visualstudiomagazine.com/articles/2010/04/01/open-data-open-microsoft.aspx,](https://visualstudiomagazine.com/articles/2010/04/01/open-data-open-microsoft.aspx) 2010, (Accessed on 06/2021).
- <span id="page-90-4"></span>[48] "Outercurve foundation announces contribution of odata validation project," [https://www.](https://www.prnewswire.com/news-releases/outercurve-foundation-announces-contribution-of-odata-validation-project-128316063.html) [prnewswire.com/news-releases/outercurve-foundation-announces-contribution-of-odata-valida](https://www.prnewswire.com/news-releases/outercurve-foundation-announces-contribution-of-odata-validation-project-128316063.html)tion-project-12 [html,](https://www.prnewswire.com/news-releases/outercurve-foundation-announces-contribution-of-odata-validation-project-128316063.html) 2011, (Accessed on 06/2021).
- <span id="page-90-5"></span>[49] "Progress enhances datadirect cloud with odata connectivity - sd times," [https://sdtimes.com/](https://sdtimes.com/progress-enhances-datadirect-cloud-odata-connectivity/) [progress-enhances-datadirect-cloud-odata-connectivity/,](https://sdtimes.com/progress-enhances-datadirect-cloud-odata-connectivity/) 2014, (Accessed on 06/2021).
- <span id="page-90-6"></span>[50] D. Esposito, "Cutting edge - queryable services | microsoft docs," [https://docs.microsoft.com/](https://docs.microsoft.com/en-us/archive/msdn-magazine/2015/april/cutting-edge-queryable-services) [en-us/archive/msdn-magazine/2015/april/cutting-edge-queryable-services,](https://docs.microsoft.com/en-us/archive/msdn-magazine/2015/april/cutting-edge-queryable-services) 2015, (Accessed on 06/2021).
- <span id="page-90-7"></span>[51] P. Modderman, C. Goebels, D. Nepraunig, and T. Seidel, SAP Gateway and OData. Rheinwerk Publishing, 2019.
- <span id="page-90-8"></span>[52] C. Goebels, P. Modderman, D. Nepraunig, and T. Seidel, SAPUI5: The Comprehensive Guide. Rheinwerk Publishing, 2020.
- <span id="page-90-9"></span>[53] M. Kirchhoff and K. Geihs, "Semantic description of odata services," in Proceedings of the Fifth Workshop on Semantic Web Information Management, 2013, pp. 1–8.
- <span id="page-90-10"></span>[54] M. Baxter-Reynolds, The Six Bookmarks Server Service. Springer, 2010.

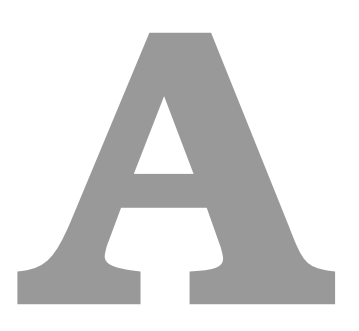

# **[SLR](#page-19-2) Obtained Studies Table**

**Table A.1:** List of the obtained studies.

| #               | <b>Title and Ref</b>                                                                         | <b>Year</b>       |
|-----------------|----------------------------------------------------------------------------------------------|-------------------|
| $\overline{1}$  | A Sensor Data Mediator Bridging the OGC! Sensor Observation Service (SOS) and                | 2013              |
|                 | the OASIS Open Data Protocol (OData) [15]                                                    |                   |
| $\overline{2}$  | APIComposer: Data-driven Composition of REST APIs [16]                                       | 2018              |
| $\overline{3}$  | Build Great Experiences on Any Device with OData [13]                                        | 2011              |
| $\overline{4}$  | Building an AtomPub Server Using WCF Data Services [39]                                      | 2010              |
| $\overline{5}$  | Building Rich Internet Apps with the Open Data Protocol [19]                                 | 2010              |
| $\overline{6}$  | Core Informatics Introduces OData API for Platform for Science [40]                          | 2016              |
| $\overline{7}$  | Create and Consume JSON-Formatted OData [41]                                                 | 2012              |
| $\overline{8}$  | Custom Fiori Applications in SAP HANA : Design, Develop, and Deploy Fiori Appli-             | 2020              |
|                 | cations for the Enterprise $[42]$                                                            |                   |
| $\overline{9}$  | Data Marketplaces Have Yet to Deliver on Early Promise [12]                                  | 2014              |
| 10              | Data services [11]                                                                           | 2012              |
| 11              | Framework for a Symmetric Integration Approach [24]                                          | 2019              |
| 12              | Integrated Electromyography Visualization with Multi Temporal Resolution [27]                | 2017              |
| 13              | Integrating OData services into the semantic web: a SPARQL interface for OData               | 2014              |
|                 | $[28]$                                                                                       |                   |
| 14              | Mendix Helps Enterprises Drive Digital Innovation with New Platform Release [43]             | 2015              |
| 15              | Model-driven development of OData services: An application to relational databases<br>$[14]$ | 2018              |
| 16              | New Capabilities in WSO2 Open Source Integration Platform Enhance Service and                | 2015              |
|                 | Process Orchestration of Internet of Things Applications [44]                                |                   |
| 17              | OASIS Approves OData 4.0 Standards for an Open, Programmable Web [25]                        | 2014              |
| $\overline{18}$ | OASIS Launches Initiative to Standardize REST-based Open Data Protocol (OData)               | 2012              |
|                 | $[21]$                                                                                       |                   |
| 19              | OData, the Entity Framework and Windows Azure Access Control [45]                            | 2012              |
| 20              | OData: Using WCF Data Services to Access SQL Server [46]                                     | 2013              |
| 21              | OData for service-oriented business applications: Comparative analysis of communi-           | 2015              |
|                 | cation technologies for flexible Service-Oriented IT architectures [23]                      |                   |
| $\overline{22}$ | Open data in public health surveillance systems [29]                                         | 2012              |
| 23              | Open Data, Open Microsoft [47]                                                               | 2010              |
| 24              | Outercurve Foundation Announces Contribution of OData Validation Project [48]                | 2011              |
| 25<br>26        | Progress Enhances DataDirect Cloud with OData Connectivity [49]                              | 2014<br>2015      |
| 27              | Queryable Services [50]<br>REST-based sensor networks with OData [17]                        | 2014              |
| 28              | SAP Gateway and OData [51]                                                                   | 2019              |
| 29              | SAPUI5 : The Comprehensive Guide [52]                                                        | 2020              |
| $\overline{30}$ | Semantic Description of OData Services [53]                                                  | 2013              |
| $\overline{31}$ | Slice and Dice OData with the jQuery Data Tables Plug-In [32]                                | $\overline{2011}$ |
| $\overline{32}$ | SmartCampusAAU - An Open Platform Enabling Indoor Positioning and Navigation                 | 2013              |
|                 | $[30]$                                                                                       |                   |
| 33              | Tech Leaders Support OASIS Standards for Open Data [26]                                      | 2012              |
| 34              | The CLEO mobile sensing platform [31]                                                        | 2012              |
| $\overline{35}$ | The Six Bookmarks Server Service [54]                                                        | 2010              |
| 36              | Visualize Streaming Data the Easy Way with OData [22]                                        | 2017              |
| 37              | WSO2 Joins Technology Leaders in Proposing OASIS OData Technical Committee                   | 2012              |
|                 | [20]                                                                                         |                   |

**B**

# **An [OData](#page-18-3) Service Document Listing**

<span id="page-95-0"></span>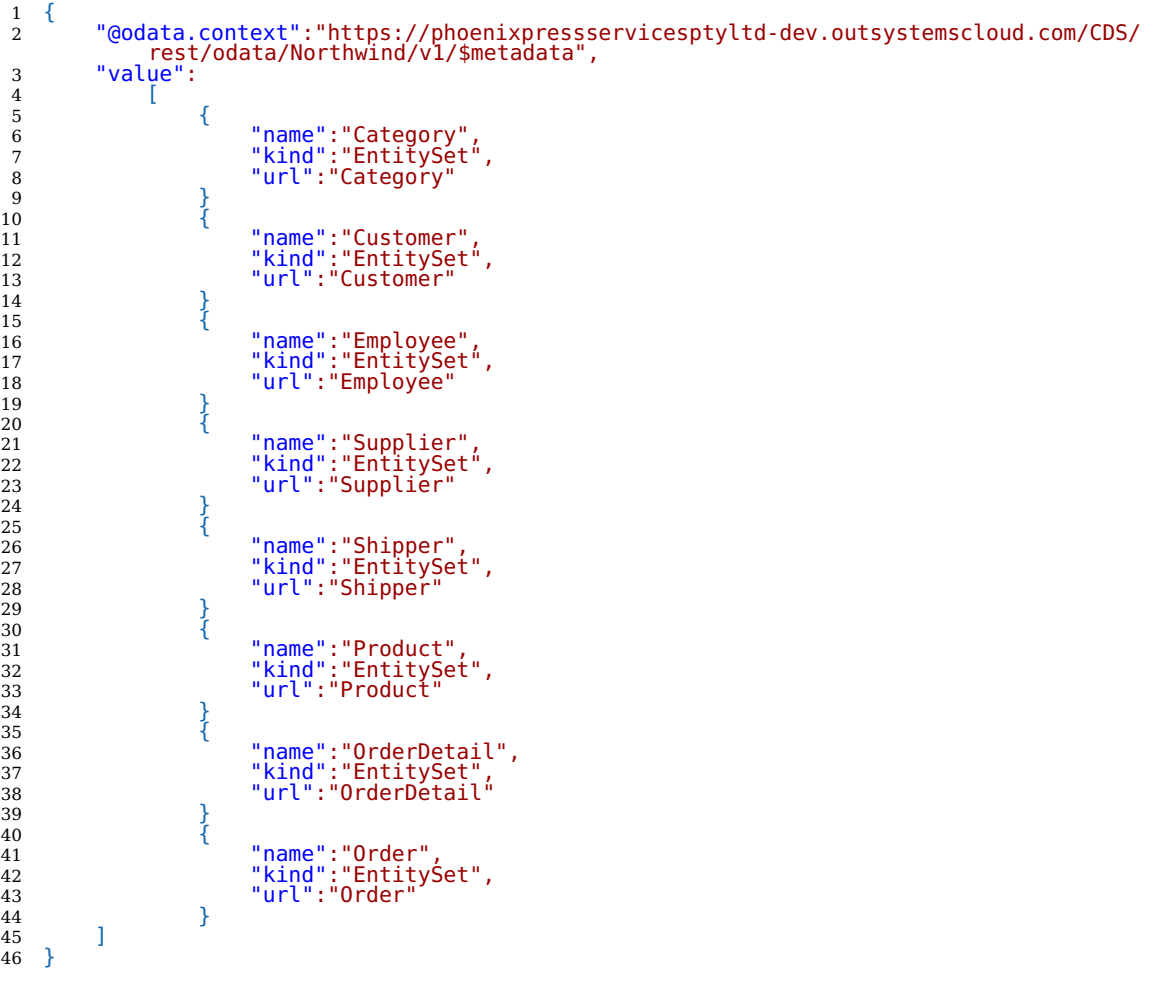

**Listing B.1:** Metadata document of the Northwind project.

# **C**

# **An [OData](#page-18-3) Metadata Document**

# **Listing**

**Listing C.1:** Metadata document of the Northwind project.

<span id="page-96-0"></span>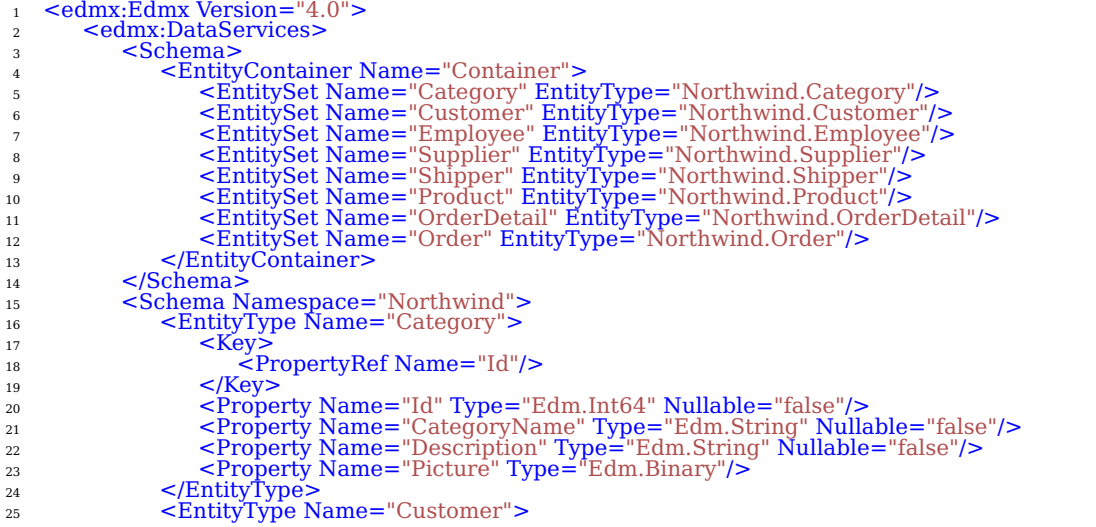

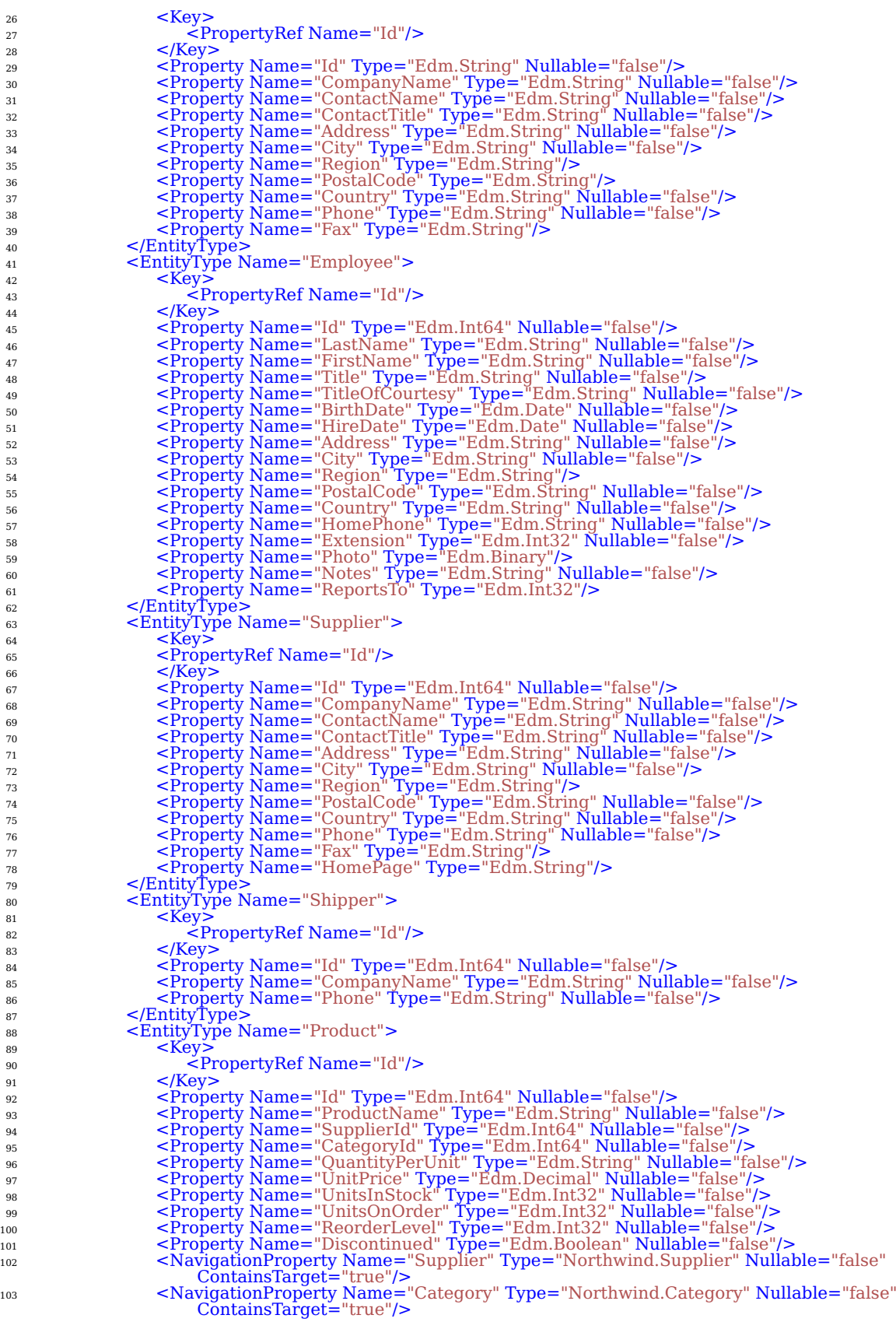

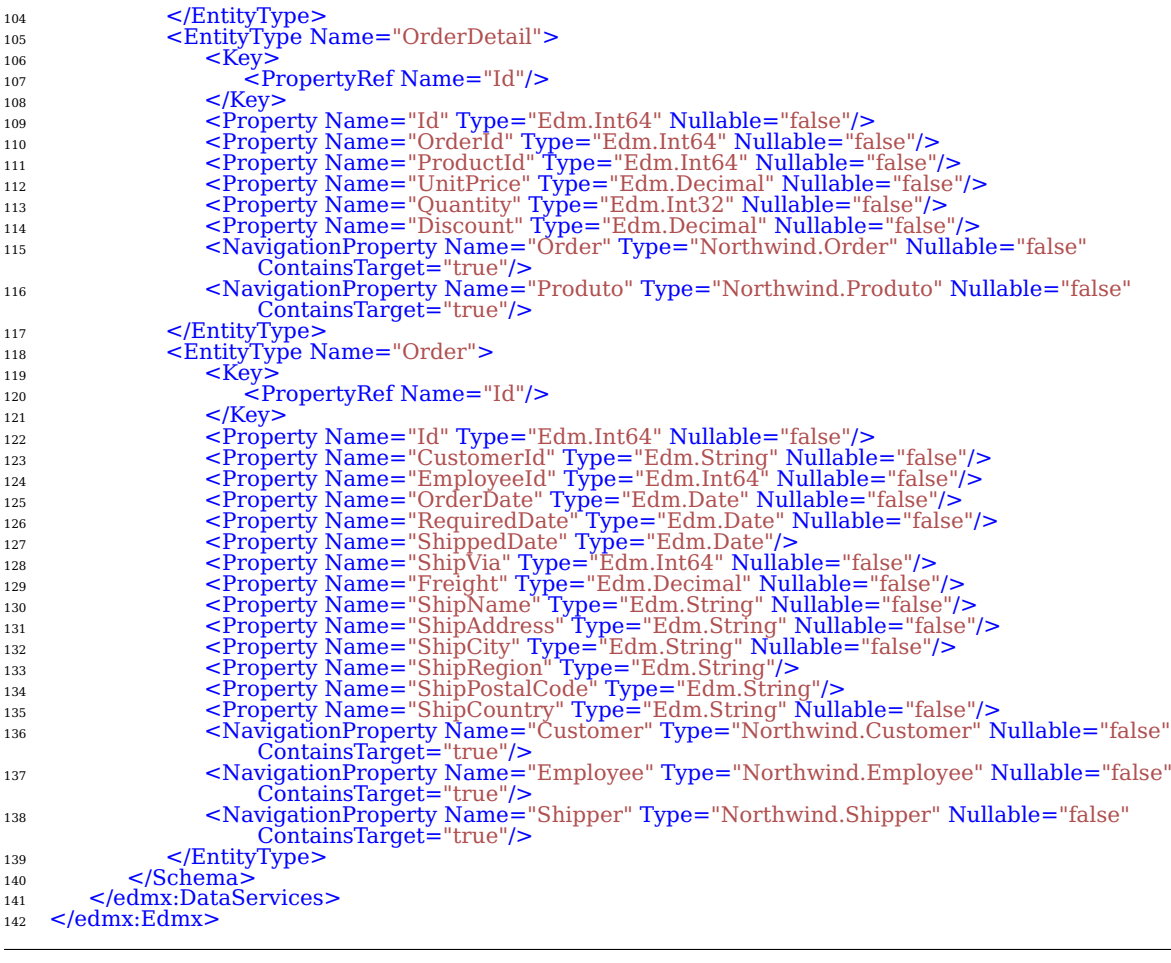